# **Dépannage vSphere**

ESXi 5.0 vCenter Serveur 5.0

Ce document prend en charge la version de chacun des produits répertoriés, ainsi que toutes les versions publiées par la suite jusqu'au remplacement dudit document par une nouvelle édition. Pour rechercher des éditions plus récentes de ce document, rendezvous sur :<http://www.vmware.com/fr/support/pubs>.

FR-000606-00

# **vm**ware<sup>®</sup>

Vous trouverez la documentation technique la plus récente sur le site Web de VMware à l'adresse :

<http://www.vmware.com/fr/support/pubs/>

Le site Web de VMware propose également les dernières mises à jour des produits.

N'hésitez pas à nous transmettre tous vos commentaires concernant cette documentation à l'adresse suivante :

[docfeedback@vmware.com](mailto:docfeedback@vmware.com)

Copyright <sup>©</sup> 2009–2011 VMware, Inc. Tous droits réservés. Ce produit est protégé par les lois américaines et internationales relatives au copyright et à la propriété intellectuelle. Les produits VMware sont protégés par un ou plusieurs brevets répertoriés à l'adresse <http://www.vmware.com/go/patents-fr>.

VMware est une marque déposée ou une marque de VMware, Inc. aux États-Unis et/ou dans d'autres juridictions. Toutes les autres marques et noms mentionnés sont des marques déposées par leurs propriétaires respectifs.

**VMware, Inc.** 3401 Hillview Ave. Palo Alto, CA 94304 www.vmware.com

**VMware, Inc.** 100-101 Quartier Boieldieu 92042 Paris La Défense France www.vmware.com/fr

# **Table des matières**

[A propos du Dépannage vSphere 5](#page-4-0)

**1** [Dépannage de machines virtuelles 7](#page-6-0) Dé[pannage de machines virtuelles tolérantes aux pannes 7](#page-6-0) Dé[panner les périphériques de relais USB 11](#page-10-0) Réc[upérer des machines virtuelles orphelines 12](#page-11-0) La [machine virtuelle ne se met pas sous tension après un clonage ou un déploiement effectué à partir](#page-12-0) d'un modèle 13

### **2** [Dépannage des hôtes 15](#page-14-0)

Dé[pannage des certificats d'hôte ESXi et vCenter Server 15](#page-14-0) Dé[pannage des états de l'hôte vSphere HA 17](#page-16-0) Dé[pannage de la fonction Auto Deploy 21](#page-20-0) Dé[pannage des plug-ins vCenter Server 27](#page-26-0) Dé[pannage de Linked Mode 27](#page-26-0) Co[nfiguration de la journalisation de VMware Inventory Service 29](#page-28-0) Err[eur de manipulation du jeton d'authentification 30](#page-29-0) Un[e erreur de l'ensemble de règles Active Directory provoque une défaillance de conformité du profil](#page-30-0) d'hôte 31

#### **3** [Dépannage des clusters 33](#page-32-0)

Dé[pannage du contrôle d'admission vSphere HA 33](#page-32-0) Dé[pannage des banques de données à signal de pulsation 35](#page-34-0) Dé[pannage des basculements vSphere HA 37](#page-36-0) Dé[pannage de vSphere Fault Tolerance dans des partitions réseau 38](#page-37-0) Dé[pannage du contrôle d'E/S de stockage 40](#page-39-0) Dé[pannage du DRS de stockage 41](#page-40-0) Im[possible de créer un pool de ressources lors d'une connexion directe à l'hôte 46](#page-45-0)

#### **4** [Dépannage du stockage 47](#page-46-0)

Rés[olution des problèmes d'affichage de stockage SAN 47](#page-46-0) Rés[olution des problèmes de performance de SAN 49](#page-48-0) Les [machines virtuelles dotées de RDM doivent ignorer la mise en cache SCSI INQUIRY 53](#page-52-0) L'a[daptateur iSCSI logiciel est désactivé lorsqu'il n'est pas nécessaire 53](#page-52-0) Ec[hec dans le montage des banques de données NFS 54](#page-53-0)

[Index 55](#page-54-0)

# <span id="page-4-0"></span>**A propos du Dépannage vSphere**

*Dépannage vSphere* décrit les problèmes et les procédures de dépannage des implémentations de vCenter Server et de ses composants.

# **Public cible**

Ces informations concernent toutes les personnes qui souhaitent dépanner les machines virtuelles, les hôtes ESXi, les clusters, ainsi que les solutions de stockage en lien. Les informations fournies dans ce livre sont destinées aux administrateurs du système Windows ou Linux expérimentés qui connaissent le fonctionnement de la technologie des machines virtuelles et des centres de données.

# <span id="page-6-0"></span>**Dépannage de machines virtuelles 1**

Les rubriques de dépannage de machines virtuelles proposent des solutions aux problèmes potentiels qui peuvent apparaître lors de l'utilisation de vos machines virtuelles.

Ce chapitre aborde les rubriques suivantes :

- « Dépannage de machines virtuelles tolérantes aux pannes », page 7
- [« Dépanner les périphériques de relais USB », page 11](#page-10-0)
- [« Récupérer des machines virtuelles orphelines », page 12](#page-11-0)
- n [« La machine virtuelle ne se met pas sous tension après un clonage ou un déploiement effectué à partir](#page-12-0) [d'un modèle », page 13](#page-12-0)

# **Dépannage de machines virtuelles tolérantes aux pannes**

Il est nécessaire de connaître quelques rubriques de dépannage pour conserver un haut niveau de performance et de stabilité pour les machines virtuelles tolérantes aux pannes et pour réduire les taux de basculement.

Les rubriques de dépannage traitées concernent des problèmes que vous pourriez rencontrer lors de l'utilisation de la fonction vSphere Fault Tolerance sur vos machines virtuelles. Les rubriques expliquent également comment résoudre les problèmes.

Vous pouvez également consulter l'article dans la base de connaissances VMware accessible à l'adresse <http://kb.vmware.com/kb/1033634> pour vous aider à dépanner la fonction de Fault Tolerance. Cet article contient la liste des messages d'erreur pouvant être rencontrés lorsque vous essayez d'utiliser la fonction et, si applicable, conseille comment résoudre chaque erreur.

#### **Virtualisation matérielle non activée**

Vous devez activer la Virtualisation matérielle (HV) avant d'utiliser vSphere Fault Tolerance.

#### **Problème**

Lorsque vous essayez de mettre sous tension une machine virtuelle dont Fault Tolerance est activée, un message d'erreur risque d'apparaître si vous n'avez pas activé HV.

#### **Cause**

Cette erreur est souvent dû à la non disponibilité de HV sur le serveur ESXi sur lequel vous essayez de mettre sous tension la machine virtuelle. Il est possible que la virtualisation matérielle ne soit pas non plus disponible parce qu'elle n'est pas prise en charge par les composants matériels du serveur ESXi ou qu'elle n'a pas été activée dans le BIOS.

#### <span id="page-7-0"></span>**Solution**

Si les composants matériels du serveur ESXi prennent en charge la virtualisation matérielle, mais que celle-ci n'est pas activée, activez-la dans le BIOS du serveur Le processus d'activation de la virtualisation matérielle varie en fonction du BIOS. Reportez-vous à la documentation du BIOS de vos hôtes pour plus d'informations sur la configuration de la virtualisation matérielle.

Si les composants matériels du serveur ESXi ne prennent pas en charge la virtualisation matérielle, basculez sur des composants matériels utilisant des processeurs qui prennent en charge Fault Tolerance

## **Hôtes compatibles non disponibles pour les machines virtuelles secondaires**

Si vous mettez sous tension une machine virtuelle avec Fault Tolerance activée et qu'aucun hôte compatible n'est disponible pour sa machine virtuelle secondaire, un message d'erreur s'affichera peut-être.

#### **Problème**

Le message d'erreur suivant est susceptible de s'afficher dans le panneau Tâches récentes :

La machine virtuelle secondaire ne peut être allumée car il n'existe pas d'hôte compatible.

#### **Cause**

Ce problème peut s'expliquer de différentes manières. Parmi les causes possibles, on peut citer le fait qu'il n'y a pas d'autres hôtes dans le cluster, qu'il n'y a pas d'autres hôtes dont la virtualisation matérielle est activée, que les banque de données sont inaccessibles, qu'il n'y a pas de capacité disponible ou que les hôtes sont en mode maintenance.

#### **Solution**

S'il n'y a pas suffisamment d'hôtes, ajoutez-en davantage dans le cluster. S'il y a des hôtes dans le cluster, vérifiez qu'ils prennent en charge la virtualisation matérielle et que celle-ci est activée. Le processus d'activation de la virtualisation matérielle varie en fonction du BIOS. Reportez-vous à la documentation du BIOS de vos hôtes pour plus d'informations sur la configuration de la virtualisation matérielle. Vérifiez que les hôtes disposent de capacité suffisante et qu'ils ne sont pas en mode de maintenance.

# **Une machine virtuelle secondaire sur un hôte surchargé dégrade les performances de la machine virtuelle principale**

Lorsqu'une machine virtuelle principale semble ralentie, alors que la charge de travail de son hôte est légère et qu'elle conserve du temps de CPU inactif, vérifiez que l'hôte sur lequel la machine virtuelle secondaire est exécutée n'est pas surchargé.

#### **Problème**

Lorsqu'une machine virtuelle secondaire réside sur un hôte fortement chargé, ceci peut affecter la performance de la machine virtuelle principale.

Une manifestation de ce problème peut être le voyant jaune ou rouge pour l'intervalle vLockstep sur le panneau de Fault Tolerance de la machine virtuelle principale. Cela signifie que la machine virtuelle secondaire a quelques secondes de retard par rapport à la machine virtuelle principale. Dans ce cas, Fault Tolerance ralentit la machine virtuelle principale. Si l'intervalle vLockstep reste jaune ou rouge de manière prolongée, cela indique que la machine virtuelle secondaire ne bénéficie pas de suffisamment de ressources CPU pour suivre la machine virtuelle principale.

#### <span id="page-8-0"></span>**Cause**

Une machine virtuelle secondaire exécutée sur un hôte dont les ressources de CPU sont surchargées ne bénéficiera pas nécessairement de la même quantité de ressources CPU que la machine virtuelle principale. Si c'est le cas, la machine virtuelle principale doit ralentir pour que la machine virtuelle secondaire parvienne à la suivre. Elle réduit alors sa vitesse d'exécution pour atteindre la vitesse inférieure de la machine virtuelle secondaire.

#### **Solution**

Pour résoudre ce problème, définissez une réservation de CPU explicite pour la machine virtuelle principale en réglant une valeur en MHz suffisante pour l'exécution de la charge de travail au niveau de performances requis. Cette réservation est appliquée à la fois aux machines virtuelles principale et secondaire, ce qui garantit qu'elles pourront toutes deux fonctionner à la vitesse spécifiée. Pour vous aider à définir cette réservation, consultez les courbes de performances de la machine virtuelle (avant l'activation de Fault Tolerance) pour vérifier la quantité de ressources CPU utilisée dans des conditions normales.

### **Les machines virtuelles ayant une grosse mémoire peuvent empêcher l'utilisation de Fault Tolerance**

Il est uniquement possible d'activer Fault Tolerance sur les machines virtuelles dont la mémoire ne dépasse pas 64 Go.

#### **Problème**

L'activation de Fault Tolerance sur une machine virtuelle possédant plus de 64 Go peut échouer. La migration d'une machine virtuelle tolérante aux pannes, en cours d'exécution et utilisant vMotion, risque aussi d'échouer si sa mémoire dépasse 15 Go ou si celle-ci change à une vitesse supérieure à la capacité de copie de vMotion sur le réseau.

#### **Cause**

Cela se produit si, à cause de la capacité de mémoire de la machine virtuelle, il n'y a plus suffisamment de bande passante pour achever l'opération de basculement vMotion pendant le délai d'expiration par défaut (8 secondes).

#### **Solution**

Pour résoudre ce problème, avant d'activer Fault Tolerance, mettez la machine virtuelle hors tension et augmentez son délai d'expiration en ajoutant la ligne suivante dans le fichier vmx de la machine virtuelle :

ft.maxSwitchoverSeconds = "30"

où 30 est le délai d'expiration en nombre de secondes. Activez Fault Tolerance et rallumez la machine virtuelle. Cette solution devrait être efficace lorsque le réseau présente une forte activité.

**REMARQUE** Si vous augmentez le délai d'expiration à 30 secondes, la machine virtuelle tolérante aux pannes risque de ne plus répondre pendant une durée plus longue (jusqu'à 30 secondes) lors de l'activation de la tolérance aux pannes ou lorsqu'une nouvelle machine virtuelle secondaire est créée suite à un basculement.

#### **L'utilisation du CPU par la machine virtuelle secondaire semble excessive**

Dans certains cas, vous constatez que l'utilisation du CPU pour une machine virtuelle secondaire est supérieure à celle de la machine virtuelle principale qui y est associée.

#### **Problème**

Lorsque la machine virtuelle principale est inactive, la différence relative entre les machines virtuelles principale et secondaire peut paraître importante.

#### <span id="page-9-0"></span>**Cause**

Le fait de relire des événements (comme des interruptions du temporisateur) sur la machine virtuelle secondaire peut être légèrement plus coûteux en charge de calcul que leur enregistrement sur la machine virtuelle principale. Cette charge additionnelle est minime.

#### **Solution**

Aucune requise. L'examen de l'utilisation effective du CPU révèle que très peu de ressources CPU sont utilisées par la machine virtuelle principale ou secondaire.

### **La machine virtuelle principale rencontre une erreur de dépassement d'espace**

Si le système de stockage que vous utilisez dispose de provisionnement dynamique intégré, une machine virtuelle principale peut se bloquer lorsqu'elle rencontre une erreur de dépassement d'espace.

#### **Problème**

En cas d'utilisation avec un système légèrement provisionné, une machine virtuelle principale peut se bloquer. La machine virtuelle secondaire remplace la machine virtuelle principale, mais le message d'erreur « Il n'y a plus d'espace pour le disque virtuel <disk\_name> » s'affiche sur le vSphere client.

#### **Cause**

Si le provisionnement dynamique est intégré au sein du système de stockage, il n'est pas possible pour les hôtes ESX/ESXi de savoir si suffisamment d'espace disque a été alloué à une paire de machines virtuelles tolérantes aux pannes. Si la machine virtuelle principale requiert plus d'espace disque mais qu'il n'y a plus d'espace restant au niveau du stockage, la machine virtuelle principale se bloque.

#### **Solution**

Le message d'erreur vous donne le choix de continuer la session en cliquant sur « Réessayer » ou de mettre fin à la session en cliquant sur « Annuler ». Vérifiez s'il y a suffisamment d'espace disque pour la paire de machines virtuelles tolérantes aux pannes et cliquez sur « Réessayer ».

## **Basculement d'une machine virtuelle tolérante aux pannes**

Une machine virtuelle principale ou secondaire peut basculer même si ses hôtes ESXi ne sont pas défectueux. Dans ce cas, l'exécution de la machine virtuelle n'est pas interrompue mais la redondance est temporairement perdue. Pour éviter ce type de basculement, soyez conscient de quelques-unes des situations pouvant survenir et prenez des mesures pour les éviter.

#### **Panne matérielle partielle liée au stockage**

Ce problème peut survenir lorsque l'accès au stockage est lent ou interrompu sur l'un des hôtes. Lorsque cela se produit, de nombreuses erreurs de stockage sont présentes dans le journal VMkernel. Pour résoudre ce problème, vous devez traiter les problèmes liés à votre stockage.

#### **Panne matérielle partielle liée au réseau**

Si la carte réseau de journalisation ne fonctionne pas ou si les connexions à d'autres hôtes via cette carte réseau sont défectueuses, cela risque de déclencher le basculement d'une machine virtuelle tolérante aux pannes de façon à rétablir la redondance. Pour éviter ce problème, dédiez un adaptateur réseau séparée au trafic de journalisation vMotion et FT et exécutez uniquement les migrations vMotion quand les machines virtuelles sont moins actives.

### <span id="page-10-0"></span>**Bande passante insuffisante sur le réseau de la carte de journalisation**

Cela peut se produire lorsque trop de machines virtuelles tolérantes aux pannes se trouvent sur un hôte. Pour résoudre ce problème, répartissez davantage les paires de machines virtuelles tolérantes aux pannes entre les hôtes.

#### **Défaillances de vMotion en raison du niveau d'activité des machines virtuelles**

En cas d'échec de la migration vMotion d'une machine virtuelle tolérante aux pannes, celle-ci peut avoir besoin d'être basculée. Cela se produit généralement lorsque la machine virtuelle est trop active pour que la migration soit achevée avec seulement des perturbations minimales de l'activité. Pour éviter ce problème, effectuez uniquement les migrations vMotion quand les machines virtuelles sont moins actives.

## **Une activité excessive sur le volume VMFS peut entraîner le basculement des machines virtuelles**

Lorsqu'un certain nombre d'opérations de verrouillage du système de fichiers, de mises hors et sous tension des machines virtuelle ou de migrations vMotion se produisent sur un seul volume VMFS, cela risque de déclencher le basculement des machines virtuelles tolérantes aux pannes. La réception de nombreux avertissements relatifs à des réservations SCSI dans le journal VMkernel peut être un symptôme. Pour résoudre ce problème, réduisez le nombre d'opérations dans le système de fichiers ou vérifiez que la machine virtuelle tolérante aux pannes se trouve sur un volume VMFS qui ne contient pas un grand nombre de machines virtuelles régulièrement mises sous tension, mises hors tension ou migrées à l'aide de vMotion.

## **Le manque d'espace dans le système de fichiers empêche le démarrage d'une machine virtuelle secondaire**

Vérifiez que les systèmes de fichiers /(root) ou /vmfs/*datasource* ont de l'espace disponible. Ces systèmes de fichiers peuvent être pleins pour de nombreuses raisons et un manque d'espace peut empêcher le démarrage d'une nouvelle machine virtuelle secondaire.

# **Dépanner les périphériques de relais USB**

Les informations sur le comportement de fonction peuvent vous aider à dépanner ou éviter des problèmes potentiels quand des périphériques USB sont connectés à une machine virtuelle.

# **Message d'erreur quand vous essayez de migrer la machine virtuelle avec des périphériques USB attachés**

La migration à l'aide de vMotion ne peut pas continuer et elle émet un message d'erreur confus quand vous connectez plusieurs périphériques de relais USB d'un hôte ESXi vers une machine virtuelle et qu'un ou plusieurs périphériques ne sont pas activés pour vMotion.

#### **Problème**

L'assistant Migrer la machine virtuelle exécute un contrôle de compatibilité avant que l'opération de migration ne commence. Si des périphériques USB non pris en charge sont détectés, le contrôle de compatibilité échoue et un message d'erreur similaire au suivant apparaît : Périphérique 'USB 1' connecté actuellement utilise 'path:1/7/1' de sauvegarde, qui n'est pas accessible.

#### **Cause**

Lorsque vous connectez des périphériques USB d'un hôte vers une machine virtuelle, vous devez sélectionner tous les périphériques USB sur la machine virtuelle pour que la migration pour vMotion aboutisse. Si un ou plusieurs périphériques ne sont pas activés pour la vMotion, la migration échouera.

#### <span id="page-11-0"></span>**Solution**

- 1 Assurez-vous que les périphériques ne sont pas en cours de transfert de données avant de les supprimer.
- 2 Ré-ajoutez et activez la vMotion pour chaque périphérique USB affecté.

## **Le périphérique de relais USB ne répond pas**

Les périphériques USB peuvent ne plus répondre pour plusieurs raisons, dont l'interruption non sécurisée d'un transfert de données ou si un pilote de système d'exploitation client envoie une commande non prise en charge au périphérique.

#### **Problème**

Le périphérique USB ne répond pas.

#### **Cause**

Un transfert de données a été interrompu ou des périphériques non pris en charge sont utilisés. Par exemple, si un pilote client envoie une commande SCSI REPORT LUNS à certains lecteurs flash USB non pris en charge, le périphérique cesse de répondre à toutes les commandes.

#### **Solution**

- 1 Détachez physiquement le périphérique USB de l'hôte ESXi et rattachez-le.
- 2 Arrêtez entièrement (ne réinitialisez pas) (ne réinitialisez pas) (ne réinitialisez pas) l'hôte et laissez-le désactivé pendant au moins 30 secondes pour s'assurer que l'activation du bus USB de l'hôte est complètement désactivée.

# **Récupérer des machines virtuelles orphelines**

Des machines virtuelles apparaissent dans l'inventaire vSphere Client avec le terme (orpheline) annexé à leur nom.

#### **Problème**

Les machines virtuelles qui se trouvent sur un hôte ESXi géré par vCenter Server peuvent devenir orphelines dans quelques rares cas. Ces machines virtuelles existent dans la base de données vCenter Server, mais l'hôte ESXi ne les reconnaît plus.

#### **Cause**

Des machines virtuelles peuvent devenir orphelines en cas d'échec du basculement d'un hôte ou lorsque l'enregistrement de la machine virtuelle est directement annulé sur l'hôte. En cas de survenance de cette situation, déplacez la machine virtuelle orpheline vers un autre hôte du centre de données qui a accès à la banque de données sur laquelle les fichiers de la machine virtuelle sont stockés.

#### **Solution**

1 Dans l'inventaire de vSphere Client, cliquez avec le bouton droit sur la machine virtuelle et sélectionnez **[Déplacer]** .

La liste des hôtes disponibles s'affiche.

2 Sélectionnez l'hôte sur lequel mettre la machine virtuelle.

Si aucun hôte n'est disponible, ajoutez un hôte qui peut accéder à la banque de données sur laquelle les fichiers de la machine virtuelle sont stockés.

3 Cliquez sur **[OK]** pour enregistrer vos modifications.

La machine virtuelle est connectée au nouvel hôte et apparaît dans l'inventaire.

# <span id="page-12-0"></span>**La machine virtuelle ne se met pas sous tension après un clonage ou un déploiement effectué à partir d'un modèle**

Des machines virtuelles ne se mettent pas sous tension après la fin du clonage ou du déploiement effectué à partir du workflow d'un modèle.

#### **Problème**

Lorsque vous clonez une machine virtuelle ou déployez une machine virtuelle à partir d'un modèle, vous pouvez cocher la case **[Mettre sous tension cette machine virtuelle après création]** sur la page Prêt à terminer. Toutefois, la machine virtuelle peut ne pas se mettre automatiquement sous tension après sa création.

#### **Cause**

La taille du fichier d'échange n'est pas réservée lors de la création des disques de la machine virtuelle.

#### **Solution**

- n Réduisez la taille du fichier d'échange qui est requise pour la machine virtuelle. Pour ce faire, augmentez la réservation de mémoire de la machine virtuelle.
	- a Dans l'inventaire de vSphere Client, cliquez avec le bouton droit sur la machine virtuelle et choisissez **[Modifier les paramètres]** .
	- b Sélectionnez l'onglet **[Ressources]** et cliquez sur **[Mémoire]** .
	- c Utilisez le curseur Réservation pour augmenter la quantité de mémoire allouée à la machine virtuelle.
	- d Cliquez sur **[OK]** .
- n Vous pouvez également augmenter la quantité d'espace disponible du fichier d'échange en déplaçant d'autres disques de machine virtuelle en dehors de la banque de données qui est utilisée pour le fichier d'échange.
	- a Dans l'inventaire vSphere Client, sélectionnez la banque de données et cliquez sur l'onglet **[Machines virtuelles]** .
	- b Pour chaque machine virtuelle à déplacer, effectuez un clic droit sur la machine virtuelle et sélectionnez l'option **[Déplacer]** .
	- c Sélectionnez **[Changer la banque de données]** .
	- d Continuez en utilisant l'assistant Migrer la machine virtuelle.
- n Vous pouvez également augmenter la quantité d'espace disponible du fichier d'échange en modifiant l'emplacement du fichier d'échange vers une banque de données ayant suffisamment d'espace.
	- a Dans l'inventaire vSphere Client, sélectionnez l'hôte et cliquez sur l'onglet **[Configuration]** .
	- b Sous Logiciel, sélectionnez **[Emplacement du fichier d'échange de machine virtuelle]** .
	- c Cliquez sur **[Modifier]** .

**REMARQUE** Si l'hôte fait partie d'un cluster qui établit que les fichiers d'échange de la machine virtuelle sont stockés dans le même répertoire que celui de la machine virtuelle, vous ne pouvez pas cliquer sur **[Modifier]** . Vous devez utiliser la boîte de dialogue Paramètres du cluster pour modifier la règle d'emplacement du fichier d'échange pour le cluster.

d Sélectionnez une banque de données dans la liste et cliquez sur **[OK]** .

# <span id="page-14-0"></span>**Dépannage des hôtes 2**

Les rubriques de dépannage des hôtes proposent des solutions aux problèmes potentiels qui peuvent apparaître lors de l'utilisation de vos hôtes vCenter Servers et ESXi.

Ce chapitre aborde les rubriques suivantes :

- « Dépannage des certificats d'hôte ESXi et vCenter Server », page 15
- [« Dépannage des états de l'hôte vSphere HA », page 17](#page-16-0)
- [« Dépannage de la fonction Auto Deploy », page 21](#page-20-0)
- [« Dépannage des plug-ins vCenter Server », page 27](#page-26-0)
- [« Dépannage de Linked Mode », page 27](#page-26-0)
- [« Configuration de la journalisation de VMware Inventory Service », page 29](#page-28-0)
- [« Erreur de manipulation du jeton d'authentification », page 30](#page-29-0)
- n [« Une erreur de l'ensemble de règles Active Directory provoque une défaillance de conformité du profil](#page-30-0) [d'hôte », page 31](#page-30-0)

# **Dépannage des certificats d'hôte ESXi et vCenter Server**

Des certificats sont automatiquement générés lorsque vous installez vCenter Server. Ces certificats définis par défaut ne sont pas signés par une autorité de certification (CA) privée et peuvent ne pas offrir une sécurité importante. Vous pouvez remplacer les certificats vCenter Server définis par défaut par des certificats signés par une autorité de certification CA privée. Lorsque vous remplacez des certificats vCenter Server et ESXi, des erreurs peuvent apparaître.

#### **vCenter Server ne peut pas se connecter à la base de données**

Après avoir remplacé les certificats vCenter Server définis par défaut, vous pouvez être dans l'impossibilité de vous connecter à la base de données vCenter Server.

#### **Problème**

vCenter Server est dans l'impossibilité de se connecter à la base de données vCenter Server, et par conséquent ne peut être redémarré après le remplacement des certificats vCenter Server définis par défaut.

#### **Cause**

Le mot de passe de la base de données doit être réinitialisé.

#### **Solution**

Réinitialisez le mot de passe de la base de données en exécutant la commande suivante : **vpxd -P pwd**.

# <span id="page-15-0"></span>**vCenter Server ne peut pas se connecter aux hôtes gérés**

Après avoir remplacé les certificats vCenter Server définis par défaut et redémarré le système, vCenter Server peut être dans l'impossibilité de se connecter aux hôtes gérés.

#### **Problème**

vCenter Server n'a pu se connecter aux hôtes gérés après le remplacement des certificats du serveur et le redémarrage du système.

#### **Solution**

Connectez-vous à l'hôte en tant qu'utilisateur racine et reconnectez l'hôte à vCenter Server.

## **Aucun nouveau certificat vCenter Server n'apparaît pour être chargé**

Après avoir remplacé les certificats vCenter Server définis par défaut, les nouveaux certificats sont dans l'impossibilité d'apparaître pour être chargés.

#### **Problème**

Lorsque vous installez de nouveaux certificats vCenter Server, vous pouvez ne pas voir les nouveaux certificats.

#### **Cause**

Les connexions ouvertes existantes à vCenter Server ne sont pas forcément fermées et peuvent encore utiliser l'ancien certificat.

#### **Solution**

Pour forcer toutes les connexions à utiliser le nouveau certificat, utilisez l'une des méthodes suivantes :

- n Redémarrez la pile réseau ou les interfaces réseau sur le serveur.
- n Redémarrez le service vCenter Server.

# **Régénérer les certificats d'un hôte ESXi**

Dans certaines circonstances, vous devrez peut-être forcer l'hôte à générer de nouveaux certificats.

#### **Problème**

Vous pouvez avoir besoin de générer de nouveaux certificats en cas de modification du nom de l'hôte ou de suppression accidentelle d'un certificat.

#### **Solution**

- 1 Connectez-vous au Shell ESXi et obtenez les privilèges root. **[]**
- 2 Dans l'inventaire /etc/vmware/ssl, sauvegardez tous les certificats existants en les renommant à l'aide des commandes suivantes :

```
mv rui.crt orig.rui.crt
mv rui.key orig.rui.key
```
**REMARQUE** Si vous régénérez des certificats parce que vous les avez supprimés, cette étape est inutile.

- 3 Exécutez la commande /sbin/generate-certificates pour générer de nouveaux certificats.
- 4 Exécutez la commande /etc/init.d/hostd restart pour redémarrer le processus hostd.

<span id="page-16-0"></span>5 Vérifiez que l'hôte a généré les nouveaux certificats en utilisant la commande suivante et en comparant les horodatages des nouveaux fichiers de certificat à orig.rui.crt et orig.rui.key.

ls -la

# **Dépannage des états de l'hôte vSphere HA**

vCenter Server signale que les états de l'hôte vSphere HA indiquent une condition d'erreur au niveau de l'hôte. De telles erreurs peuvent empêcher vSphere HA de protéger totalement les machines virtuelles sur l'hôte et peuvent gêner la capacité de redémarrage des machines virtuelles de vSphere HA suite à une défaillance. Des erreurs peuvent se produire lorsque vSphere HA est configuré ou déconfiguré sur un hôte ou, plus rarement, pendant une opération normale. Quand cela se produit, vous devez définir comment résoudre l'erreur, afin que vSphere HA soit totalement opérationnel.

## **L'agent vSphere HA est à l'état Inaccessible**

L'agent vSphere HA se trouvant sur un hôte est à l'état Agent inaccessible pendant une minute ou plus. Une intervention utilisateur peut être requise afin de résoudre cette situation.

#### **Problème**

vSphere HA signale qu'un agent est à l'état Agent inaccessible lorsque l'agent de l'hôte ne peut être contacté par l'hôte principal ou par vCenter Server. Par conséquent, vSphere HA ne peut pas surveiller les machines virtuelles se trouvant sur l'hôte et est dans l'impossibilité de les redémarrer suite à une défaillance.

#### **Cause**

Un agent vSphere HA peut être à l'état Agent inaccessible pour plusieurs raisons. Cette condition signifie le plus souvent qu'un problème de mise en réseau empêche vCenter Server de contacter l'hôte principal et l'agent se trouvant sur l'hôte, ou que tous les hôtes du cluster ont échoué. Cette condition peut également se produire dans le cas peu probable d'un échec de l'agent se trouvant sur l'hôte et de l'incapacité du processus de surveillance à le redémarrer.

#### **Solution**

Déterminez si vCenter Server signale que l'hôte ne répond pas. Si tel est le cas, il existe un problème de mise en réseau ou un échec global du cluster. Une fois que chaque condition est résolue, vSphere HA fonctionne à nouveau correctement. Si, toutefois, vCenter Server signale que les hôtes répondent, reconfigurez vSphere HA au niveau de l'hôte.

# **L'agent vSphere HA est à l'état Non initialisé**

L'agent vSphere HA se trouvant sur un hôte est à l'état Non initialisé pendant une minute ou plus. Une intervention utilisateur peut être requise afin de résoudre cette situation.

#### **Problème**

vSphere HA signale qu'un agent est à l'état Non initialisé quand l'agent de l'hôte ne peut pas entrer dans l'état d'exécution et qu'il devient l'hôte principal ou quand il ne peut pas se connecter à l'hôte principal. Par conséquent, vSphere HA ne peut pas surveiller les machines virtuelles se trouvant sur l'hôte et est dans l'impossibilité de les redémarrer suite à une défaillance.

#### **Cause**

Un agent vSphere HA peut être à l'état Non initialisé pour une ou plusieurs raisons. Cette condition indique souvent que l'hôte n'a pas accès aux banques de données. Moins fréquemment, cette condition indique que l'hôte n'a pas accès à la banque de données locale sur laquelle vSphere HA met en cache les informations sur les états, que l'agent se trouvant sur l'hôte est inaccessible, ou que l'agent vSphere HA ne peut pas ouvrir les ports du pare-feu requis.

#### <span id="page-17-0"></span>**Solution**

Recherchez la liste des événements de l'hôte dans le cas des occurrences récentes de l'événement L'agent vSphere HA de l'hôte comporte une erreur. Cet événement indique la raison pour laquelle l'hôte est à l'état non initialisé. Si la condition existe suite à un problème de banque de données, une résolution quelconque peut empêcher l'hôte d'accéder aux banques de données concernées. Une fois que le problème a été résolu, si l'agent ne retourne pas dans un état opérationnel, reconfigurez vSphere HA au niveau de l'hôte.

**REMARQUE** Si la condition existe suite à un problème de pare-feu, vérifiez qu'il existe un autre service sur l'hôte qui utilise le port 8192. Si tel est le cas, arrêtez ce service et reconfigurez vSphere HA.

# **L'agent vSphere HA est à l'état Erreur d'initialisation**

L'agent vSphere HA se trouvant sur un hôte est à l'état Erreur d'initialisation pendant une minute ou plus. Une intervention utilisateur est requise pour résoudre cette situation

#### **Problème**

vSphere HA signale qu'un agent est à l'état Erreur d'initialisation depuis que la dernière tentative de configuration de vSphere HA pour l'hôte a échoué. vSphere HA ne surveille pas les machines virtuelles se trouvant sur un tel hôte et est dans l'impossibilité de les redémarrer suite à une défaillance.

#### **Cause**

Cette condition indique la plupart du temps que vCenter Server ne pouvait pas se connecter à l'hôte alors qu'un agent vSphere HA avait été installé ou configuré sur l'hôte. Cette condition peut également indiquer que l'installation et la configuration sont terminées, mais que l'agent n'est pas devenu un hôte principal ou un hôte dépendant pendant une période d'attente. D'une manière moins fréquente, la condition indique que l'espace disque de la banque de données de l'hôte est insuffisant pour installer l'agent, ou qu'il n'y a pas suffisamment de ressources de mémoire non réservées sur l'hôte pour l'ensemble des ressources de l'agent. Enfin, dans le cas des hôtes ESXi 5.0, la configuration échoue si la précédente installation d'un autre composant a nécessité un redémarrage de l'hôte, mais que ce redémarrage n'a pas encore eu lieu.

#### **Solution**

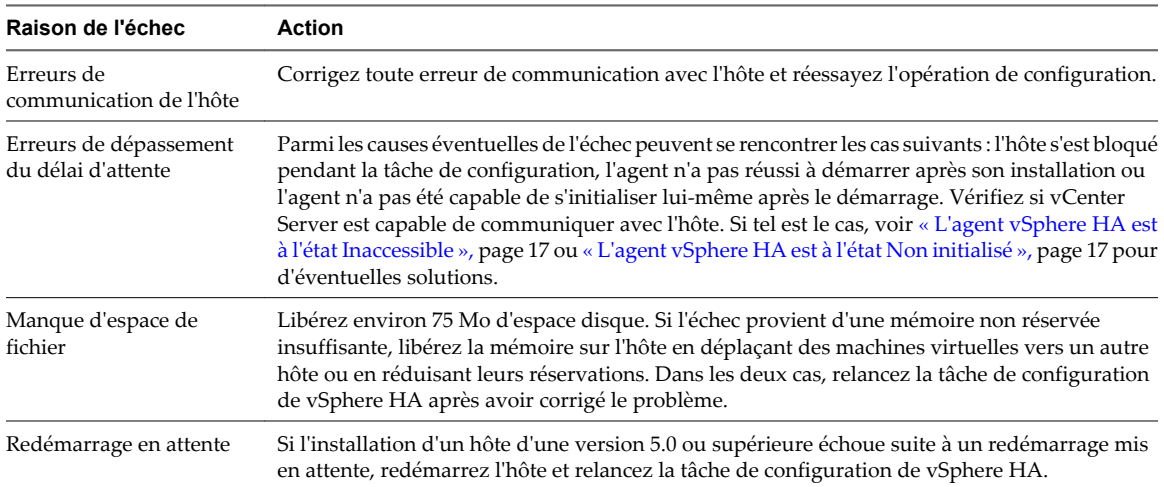

Lorsqu'une tâche de Configuration de HA échoue, la raison de l'échec est rapportée.

# <span id="page-18-0"></span>**L'agent vSphere HA est à l'état Erreur de non initialisation**

L'agent vSphere HA se trouvant sur un hôte est à l'état Erreur de non initialisation. Une intervention utilisateur est requise afin de résoudre cette situation.

#### **Problème**

vSphere HA signale qu'un agent est à l'état Erreur de non initialisation lorsque vCenter Server est dans l'impossibilité de supprimer la configuration de l'agent sur l'hôte pendant la tâche Unconfigure HA. Un agent laissé dans cet état peut interférer avec le fonctionnement du cluster. Par exemple, l'agent se trouvant sur l'hôte peut se définir lui-même comme étant l'hôte principal et verrouiller une banque de données. Le verrouillage d'une banque de données empêche l'hôte principal valide du cluster de gérer les machines virtuelles avec les fichiers de configuration se trouvant sur cette banque de données.

#### **Cause**

Cette conditIon indique en général que l'hôte vCenter Server a perdu la connexion avec l'hôte pendant que la configuration de l'agent était en train d'être supprimée.

#### **Solution**

Ajoutez à nouveau l'hôte à vCenter Server (version 5.0 ou ultérieure). L'hôte peut être ajouté en tant qu'hôte autonome ou ajouté à n'importe quel cluster.

## **L'agent vSphere HA est à l'état Hôte en échec**

L'agent vSphere HA se trouvant sur un hôte est à l'état Hôte en échec. Une intervention utilisateur est requise pour résoudre la situation.

#### **Problème**

En général, de tels rapports indiquent qu'un hôte a réellement échoué, mais les rapports de défaillance peuvent parfois être incorrects. Un hôte en échec réduit la capacité disponible dans le cluster et, en cas de rapport incorrect, empêche vSphere HA de protéger les machines virtuelles s'exécutant sur l'hôte.

#### **Cause**

Cet état d'hôte se rencontre lorsque l'hôte principal de vSphere HA auquel vCenter Server est connecté est incapable de communiquer avec l'hôte et avec les banques de données à signal de pulsation qui sont en cours d'utilisation pour l'hôte. Toute défaillance de stockage qui rend les banques de données inaccessibles aux hôtes peut provoquer cette condition si elle est accompagnée d'une défaillance réseau.

#### **Solution**

Vérifiez s'il existe une des conditions de défaillance énoncées et corrigez celles que vous rencontrez.

## **L'agent vSphere HA est à l'état Réseau partitionné**

L'agent vSphere HA se trouvant sur un hôte est à l'état Réseau partitionné. Une intervention utilisateur peut être requise afin de résoudre cette situation.

#### **Problème**

Tandis que les machines virtuelles s'exécutant sur l'hôte continuent à être surveillées par les hôtes principaux qui sont responsables d'elles, la capacité de vSphere HA à redémarrer les machines virtuelles suite à une défaillance est affectée. Premièrement, chaque hôte principal a accès à un sous-ensemble d'hôtes, de sorte qu'une capacité de basculement moindre est disponible pour chaque hôte. Deuxièmement, vSphere HA peut être dans l'impossibilité de redémarrer une deuxième machine virtuelle suite à une défaillance (voir [« La](#page-38-0) [machine virtuelle principale reste à l'état Secondaire nécessaire », page 39\)](#page-38-0).

#### <span id="page-19-0"></span>**Cause**

Un hôte est signalé partitionné si les deux conditions suivantes se rencontrent :

- L'hôte principal vSphere HA auquel vCenter Server est connecté est dans l'impossibilité de communiquer avec l'hôte en utilisant le réseau de gestion, mais est capable de communiquer avec cet hôte par le biais des banques de données à signal de pulsation qui ont été choisies pour lui.
- L'hôte n'est pas isolé.

Une partition réseau peut se produire pour différentes raisons, notamment un mauvais balisage VLAN, une panne de commutateur ou de NIC physique, une configuration de cluster avec certains hôtes qui utilisent uniquement IPv4 et d'autres qui utilisent uniquement IPv6, ou des réseaux de gestion pour certains hôtes ayant été déplacés vers un autre commutateur virtuel sans mettre au préalable l'hôte en mode maintenance.

#### **Solution**

Corrigez le problème de mise en réseau qui empêche les hôtes de communiquer par le biais des réseaux de gestion.

# **L'agent vSphere HA est à l'état Réseau isolé**

L'agent vSphere HA se trouvant sur un hôte est à l'état Réseau isolé. Une intervention utilisateur est requise afin de résoudre cette situation.

#### **Problème**

Quand un hôte est à l'état Réseau isolé, vSphere HA applique la réponse d'isolation de l'hôte par l'arrêt ou la mise hors tension des machines virtuelles s'exécutant sur l'hôte. vSphere HA continue de surveiller les machines virtuelles qui sont laissées sous tension. Tandis qu'un hôte est dans cet état, la capacité de vSphere HA à redémarrer les machines virtuelles après une défaillance est affectée. vSphere HA met hors tension ou arrête uniquement une machine virtuelle si l'agent se trouvant sur l'hôte détermine qu'un hôte principal est responsable de la machine virtuelle.

#### **Cause**

Un hôte est réseau isolé si les deux conditions suivantes se rencontrent :

- Des adresses d'isolation ont été configurées et l'hôte est dans l'impossibilité de leur envoyer un ping.
- n L'agent vSphere HA se trouvant sur l'hôte est dans l'impossibIlité d'accéder à l'un des agents s'exécutant sur les autres hôtes du cluster.

#### **Solution**

Corrigez le problème de réseau qui empêche l'hôte d'envoyer un ping à ses adresses d'isolation et de communiquer avec d'autres hôtes.

# <span id="page-20-0"></span>**Dépannage de la fonction Auto Deploy**

Les rubriques de dépannage de la fonction Auto Deploy proposent des solutions à des situations dans lesquelles le provisionnement des hôtes avec la fonction Auto Deploy ne fonctionne pas comme attendu.

# **Erreur de dépassement du délai d'attente TFTP de la fonction Auto Deploy lors du démarrage**

Un message d'erreur de dépassement du délai d'attente TFTP s'affiche lors du démarrage d'un hôte provisionné par la fonction Auto Deploy. Le texte du message dépend du BIOS.

#### **Problème**

Un message d'erreur de dépassement du délai d'attente TFTP s'affiche lors du démarrage d'un hôte provisionné par la fonction Auto Deploy. Le texte du message dépend du BIOS.

#### **Cause**

Le serveur TFTP est arrêté ou inaccessible.

#### **Solution**

u Vérifiez si votre service TFTP fonctionne et est accessible par l'hôte que vous essayez de démarrer.

# **L'hôte disposant de la fonction Auto Deploy démarre avec la mauvaise configuration**

Un hôte démarre avec une image ESXi différente, un profil d'hôte ou un emplacement de dossier différent de ceux définis dans les règles.

#### **Problème**

Un hôte démarre avec une image ESXi ou une configuration différente de l'image ou de la configuration définies dans les règles. Par exemple, vous modifiez les règles afin d'affecter un profil d'image différent, mais l'hôte continue à utiliser l'ancien profil d'image.

#### **Cause**

Une fois que l'hôte a été ajouté au système vCenter Server, la configuration de démarrage est définie par le système vCenter Server. Le système vCenter Server associe un profil d'image, un profil d'hôte ou un emplacement de dossier à l'hôte.

#### **Solution**

Utilisez les applets de commande PowerCLI Test-DeployRuleSetCompliance et Repair-DeployRuleSetCompliance pour réévaluer les règles et associer le bon profil d'image, profil d'hôte ou emplacement de dossier à l'hôte.

# **L'hôte n'est pas redirigé vers le serveur disposant de la fonction Auto Deploy**

Lors du démarrage, un hôte que vous souhaitez provisionner avec la fonction Auto Deploy charge gPXE, mais n'est pas redirigé vers le serveur disposant de la fonction Auto Deploy.

#### **Problème**

Lors du démarrage, un hôte que vous souhaitez provisionner avec la fonction Auto Deploy charge gPXE, mais n'est pas redirigé vers le serveur disposant de la fonction Auto Deploy.

#### <span id="page-21-0"></span>**Cause**

Le fichier tramp qui est inclus dans le fichier TFTP ZIP a la mauvaise adresse IP du serveur disposant de la fonction Auto Deploy.

#### **Solution**

Corrigez l'adresse IP du serveur disposant de la fonction Auto Deploy au niveau du fichier tramp, tel que cela est décrit dans la documentation *Installation et configuration de vSphere*.

# **Message d'avertissement du package lors de l'affectation d'un profil d'image à un hôte disposant de la fonction Auto Deploy**

Lorsque vous exécutez l'applet de commande PowerCLI servant à affecter un profil d'image dont la fonction Auto Deploy n'est pas prête, un message d'avertissement s'affiche.

#### **Problème**

Lors de l'écriture ou de la modification des règles permettant d'affecter un profil d'image à un ou plusieurs hôtes, l'erreur suivante se produit :

Avertissement : le profil d'image <name-here> contient un ou plusieurs packages logiciels qui ne sont pas dans le mode sans état-prêt. Vous pouvez rencontrer des problèmes lors de l'utilisation de ce profil avec la fonction Auto Deploy.

#### **Cause**

Chaque VIB se trouvant dans un profil d'image dispose d'une option sans état-prêt qui indique si le VIB peut être utilisé avec la fonction Auto Deploy. Vous obtiendrez cette erreur si vous essayez d'écrire une règle Auto Deploy utilisant un profil d'image dans lequel un ou plusieurs VIB ont cette option réglée sur FALSE.

#### **Solution**

- 1 Utilisez l'applet de commande PowerCLI Image Builder pour voir les VIB au niveau du profil d'image.
- 2 Supprimez tous les VIB qui ne sont pas dans le mode sans état-prêt.
- 3 Relancez l'applet de commande PowerCLI Auto Deploy.

# **L'hôte disposant de la fonction Auto Deploy et d'une clé USB intégrée n'envoie pas de vidage de mémoire au disque local**

Si l'hôte disposant de la fonction Auto Deploy est doté d'une clé USB intégrée, et qu'une erreur se produit dans un vidage de mémoire, le vidage de mémoire est perdu. Configurez votre système afin d'utiliser ESXi Dump Collector pour stocker des vidages de mémoire au niveau d'un hôte mis en réseau.

#### **Problème**

Si votre hôte disposant de la fonction Auto Deploy est doté d'une clé USB intégrée, et s'il rencontre une erreur qui provoque un vidage de mémoire, ce dernier n'est pas envoyé au disque local.

#### **Solution**

1 Installez ESXi Dump collector sur le système de votre choix.

ESXi Dump Collector est inclus avec le programme d'installation de vCenter Server.

2 Utilisez ESXCLI pour configurer l'hôte afin d'utiliser ESXi Dump Collector.

esxcli conn\_options system coredump network set IP-addr, port esxcli system coredump network set -e true

<span id="page-22-0"></span>3 Utilisez ESXCLI pour désactiver des partitions de vidage de mémoire locales.

esxcli conn\_options system coredump partition set -e false

## **Message d'avertissement vmware-fdm lors de l'affectation d'un profil d'image à un hôte disposant de la fonction Auto Deploy**

Lors de l'exécution d'applets de commande PowerCLI qui affectent un profil d'image à un ou plusieurs hôtes, une erreur se produit si le package vmware-fdm ne fait pas partie du profil d'image. Ce package est nécessaire si vous utilisez l'hôte disposant de la fonction Auto Deploy avec vSphere HA.

#### **Problème**

Lors de l'écriture ou la modification des règles d'affectation d'un profil d'image à un ou plusieurs hôtes disposant de la fonction Auto Deploy, l'erreur suivant apparaît :

AVERTISSEMENT : Le profil d'image fourni ne contient pas le package logiciel « vmware-fdm », qui est nécessaire pour la fonction vSphere HA. Si ce profil d'image doit être utilisé avec des hôtes dans un cluster vSphere HA, vous devez ajouter le package vmwarefdm

au profil d'image. Le package vmware-fdm peut être récupéré du dépôt logiciel publié par ce vCenter Server à l'adresse suivante :

```
http://<VC-Address/vSphere-HA-depot
```
Vous pouvez utiliser l'applet de commande Add-EsxSoftwarePackage pour ajouter le package au profil

d'image puis mettre à niveau tous les hôtes et toutes les règles qui utilisaient l'ancienne version

du profil.

#### **Cause**

Le profil d'image ne contient pas le package logiciel vmware-fdm, qui est demandé par vSphere HA.

#### **Solution**

Si vous n'allez pas utiliser les hôtes disposant de la fonction Auto Deploy dans un environnement utilisateur de vSphere HA, vous pouvez ignorer le message d'avertissement.

Si vous utilisez les hôtes disposant de la fonction Auto Deploy dans un environnement utilisateur de vSphere HA, suivez les instructions contenues dans le message d'avertissement.

1 A l'invite de la commande PowerCLI, ajoutez le dépôt logiciel qui contient le package vmware-fmd.

Add-EsxSoftwareDepot http://*VC-Address*/vSphere-HA-depot

2 (Facultatif) Si le profil d'image à l'origine du message d'avertissement est en lecture seule, clonez le profil d'image.

New-EsxImagProfile -CloneProfile My\_Profile -name "Test Profile Error Free"

Cet exemple clone le profil intitulé My-Profile et lui affecte le nom Test Profile Error Free.

3 Exécutez la commande Add-EsxSoftwarePackage pour ajouter le package au profil d'image.

Add-EsxSoftwarePackage -ImageProfile "Test Profile Error Free" -SoftwarePackage vmware-fdm

# <span id="page-23-0"></span>**L'hôte disposant de la fonction Auto Deploy redémarre au bout de cinq minutes**

Un hôte disposant de la fonction Auto Deploy démarre et affiche l'information gPXE, mais redémarre au bout de cinq minutes.

#### **Problème**

Un hôte à alimenter avec la fonction Auto Deploy démarre à partir de gPXE et affiche l'information gPXE sur la console. Toutefois, au bout de cinq minutes, l'hôte affiche le message suivant sur la console et redémarre.

Cet hôte essaye d'effectuer un démarrage-réseau à l'aide de VMware AutoDeploy. Toutefois, il n'existe aucune image ESXi associée à cet hôte. Détails : Aucune règle contenant un profil d'image ne correspond à cet hôte. Vous pouvez créer une règle avec l'applet de commande PowerCLI New-DeployRule et l'ajouter à la règle définie avec Add-DeployRule ou Set-DeployRuleSet. La règle doit avoir un modèle qui correspond à un ou plusieurs des attributs listés ci-après.

L'hôte peut également afficher les détails suivants :

Détails : Cet hôte a été ajouté à VC, mais aucun profil d'image ne lui est associé. Vous pouvez utiliser Apply-ESXImageProfile dans le PowerCLI pour associer un profil d'image à cet hôte. Vous pouvez également réévaluer les règles de cet hôte avec les applets de commande Test-DeployRuleSetCompliance et Repair-DeployRuleSetCompliance.

La console affiche ensuite les attributs machine de l'hôte, tels que le fournisseur, le numéro de série, l'adresse IP, etc..

#### **Cause**

Aucun profil d'image n'est actuellement associé à cet hôte.

#### **Solution**

Vous pouvez temporairement associer un profil d'image à l'hôte en lançant l'applet de commande Apply-EsxImageProfile.

Vous pouvez affecter d'une manière permanente un profil d'image à l'hôte comme suit.

- 1 Exécutez l'applet de commande New-DeployRule pour créer une règle qui contienne un modèle correspondant à l'hôte avec un profil d'image.
- 2 Exécutez l'applet de commande Add-DeployRule pour ajouter la règle à un ensemble de règles.
- 3 Exécutez l'applet de commande Test-DeployRuleSetCompliance et utilisez la sortie de cet applet de commande comme entrée vers l'applet de commande Repair-DeployRuleSetCompliance.

Voir la documentation *Installation et Configuration vSphere* pour plus de détails sur la fonction vSphere Auto Deploy.

# **L'hôte disposant de la fonction Auto Deploy ne peut contacter le serveur TFTP**

L'hôte disposant de la fonction Auto Deploy ne peut contacter le serveur TFTP.

#### **Problème**

Lorsque vous essayez de démarrer un hôte disposant de la fonction Auto Deploy, l'hôte procède à un démarrage réseau et se voit attribuer une adresse DHCP par le serveur DHCP, mais l'hôte ne peut contacter le serveur TFTP.

#### <span id="page-24-0"></span>**Cause**

Il est possible que l'exécution du serveur TFTP se soit interrompue ou qu'un pare-feu bloque le port TFTP.

#### **Solution**

- Si vous avez installé le serveur TFTP WinAgents, ouvrez la console de gestion du serveur TFTP WinAgents et vérifiez que le service est en cours d'exécution. Si c'est le cas, vérifiez les règles d'entrée du pare-feu Windows pour vous assurer que le port TFTP port n'est pas bloqué. Désactivez temporairement le parefeu pour voir s'il est à l'origine du problème.
- n Pour tous les autres serveurs TFTP, consultez la documentation appropriée pour connaître les procédures de débogage.

# **L'hôte disposant de la fonction Auto Deploy ne peut récupérer l'image ESXi du serveur Auto Deploy**

L'hôte disposant de la fonction Auto Deploy s'arrête au niveau de l'écran de démarrage gPXE.

#### **Problème**

Lorsque vous essayez de démarrer un hôte disposant de la fonction Auto Deploy, le processus de démarrage s'interrompt au niveau de l'écran de démarrage gPXE et le message d'état indique que l'hôte tente d'obtenir l'image ESXi depuis le serveur Auto Deploy.

#### **Cause**

Le service Auto Deploy pourrait être interrompu ou le serveur Auto Deploy pourrait être inaccessible.

#### **Solution**

- 1 Connectez-vous au système sur lequel vous avez installé le serveur Auto Deploy.
- 2 Vérifiez que le serveur Auto Deploy est en cours d'exécution.
	- a Cliquez sur **[Démarrer > Paramètres > Panneau de configuration > Outils d'administration]** .
	- b Double-cliquez sur **[Services]** pour ouvrir le panneau de gestion des services.
	- c Dans le champ Services, recherchez le service VMware vSphere Auto Deploy Waiter et redémarrezle s'il n'est pas en cours d'exécution.
- 3 Ouvrez un navigateur Web et saisissez l'URL suivante, puis vérifiez si le serveur Auto Deploy est accessible.

https://*Auto\_Deploy\_Server\_IP\_Address*:*Auto\_Deploy\_Server\_Port*/vmw/rdb

**REMARQUE** Utilisez cette adresse uniquement pour vérifier si le serveur est accessible.

- 4 Si le serveur n'est pas accessible, il est possible que le pare-feu pose problème.
	- a Essayez de définir des règles d'entrée TCP permissives pour le port du serveur Auto Deploy.

Le port est 6501 à moins que vous n'ayez précisé un port différent lors de l'installation.

b En dernier recours, désactivez temporairement le pare-feu puis réactivez-le après avoir vérifié s'il bloque le trafic. Ne désactivez pas le pare-feu dans des environnements de production.

Pour désactiver le pare-feu, tapez la commande **netsh firewall set opmode disable**. Pour activer le pare-feu, tapez la commande **netsh firewall set opmode enable**.

# <span id="page-25-0"></span>**L'hôte disposant de la fonction Auto Deploy n'a pas reçu d'adresse DHCP**

L'hôte disposant de la fonction Auto Deploy n'a pas pu obtenir d'adresse DHCP.

#### **Problème**

Lorsque vous essayez de démarrer un hôte disposant de la fonction Auto Deploy, l'hôte procède à un démarrage réseau mais ne reçoit pas d'adresse DHCP. Le serveur Auto Deploy ne peut provisionner l'hôte avec le profil d'image.

#### **Cause**

Il est possible que le service DHCP ou la configuration du pare-feu pose problème.

#### **Solution**

- 1 Vérifiez que le service du serveur DHCP est en cours d'exécution sur le système Windows sur lequel le serveur DHCP est configuré pour provisionner les hôtes.
	- a Cliquez sur **[Démarrer > Paramètres > Panneau de configuration > Outils d'administration]** .
	- b Double-cliquez sur **[Services]** pour ouvrir le panneau de gestion des services.
	- c Dans le champ Services, recherchez le service du serveur DHCP et redémarrez le service s'il n'est pas en cours d'exécution.
- 2 Si le serveur DHCP est en cours d'exécution, revérifiez la portée et les réservations DHCP que vous avez configurées pour vos hôtes cibles.

Si la portée et les réservations DHCP sont correctement configurées, il est possible que le problème vienne du pare-feu.

- 3 Désactivez temporairement le pare-feu pour voir si cela règle le problème.
	- a Ouvrez l'invite de commande en cliquant sur **[Démarrer > Programmes > Accessoires > Invite de commande]** .
	- b Tapez la commande suivante pour désactiver temporairement le pare-feu. Ne désactivez pas le parefeu dans un environnement de production.

**netsh firewall set opmode disable**

- c Essayez de provisionner l'hôte avec Auto Deploy.
- d Tapez la commande suivante pour réactiver le pare-feu.

**netsh firewall set opmode enable**

4 Configurez les règles pour autoriser le trafic réseau DHCP vers les hôtes cibles.

Pour plus d'informations, consultez la documentation relative au pare-feu pour le DHCP et le système Windows sur lequel le serveur DHCP est exécuté.

## **L'hôte disposant de la fonction Auto Deploy ne procède pas au démarrage réseau**

L'hôte disposant de la fonction Auto Deploy apparaît mais ne procède pas au démarrage réseau.

#### **Problème**

Lorsque vous essayez de démarrer un hôte disposant de la fonction Auto Deploy, l'hôte ne procède pas au processus de démarrage réseau.

#### **Cause**

Vous n'avez pas activé votre hôte pour le démarrage réseau.

#### <span id="page-26-0"></span>**Solution**

1 Redémarrez l'hôte et suivez les instructions qui s'affichent pour accéder à la configuration du BIOS.

Si vous disposez d'un hôte EFI, vous devez faire passer le système EFI en mode de compatibilité du BIOS.

2 Dans la configuration du BIOS, activez le démarrage réseau dans la configuration du périphérique de démarrage.

# **Dépannage des plug-ins vCenter Server**

Dans le cas où les plug-ins vCenter Server ne fonctionnent pas, vous disposez de plusieurs options pour corriger le problème.

Les plug-ins vCenter Server exécutés sur le serveur Tomcat comprennent des fichiers extension.xml, qui contiennent l'URL permettant d'accéder à l'application Web correspondante. Ces fichiers sont situés dans C:\Program Files\VMware\Infrastructure\VirtualCenter Server\extensions. Les installateurs d'extension remplissent ces fichiers XML à l'aide du nom DNS de l'ordinateur.

Exemple avec le fichier de statistiques extension.xml : <url>https://SPULOV-XP-VM12.vmware.com: 8443/statsreport/vicr.do</url>.

vCenter Server, les serveurs de plug-in et les clients vSphere qui les utilisent doivent être situés sur des systèmes sous le même domaine. S'ils ne le sont pas ou si le nom DNS du serveur de plug-ins est modifié, les clients des plug-ins ne pourront pas accéder à l'URL et les plug-ins ne fonctionneront pas.

Vous pouvez modifier manuellement les fichiers de XML en remplaçant le nom DNS par une adresse IP. Réenregistrez le plug-in après avoir édité son fichier extension.xml.

# **Dépannage de Linked Mode**

Si vous rencontrez des difficultés avec votre groupe Linked Mode, considérez les points suivants.

Lorsque vous avez plusieurs instances vCenter Server, chaque instance doit avoir une relation qui fonctionne avec le contrôleur de domaine et aucun conflit avec une des autres machines de ce domaine. Des conflits peuvent survenir, par exemple, lorsque vous clonez une instance de vCenter Server en cours d'exécution dans une machine virtuelle, et que vous ne vous servez pas de sysprep ou d'un utilitaire similaire pour garantir que l'instance vCenter Server clonée possède un identificateur globalement unique (GUID).

Si le contrôleur de domaine est injoignable, vCenter Server peut être incapable de démarrer. Vous pouvez vous retrouver dans l'impossibilité de modifier la configuration Linked Mode du système vCenter Server affecté. Si cela se produit, résolvez le problème avec le contrôleur de domaine et redémarrez vCenter Server. Si la résolution du problème est impossible avec le contrôleur de domaine, vous pouvez redémarrer vCenter Server en retirant le système vCenter Server du domaine, et en isolant le système de son groupe Linked Mode actuel.

Le nom DNS de la machine doit correspondre au nom actuel de la machine. Les symptômes de noms de machines ne correspondant pas au nom DNS se révèlent par des problèmes de réplication de données, des erreurs de tickets en essayant de faire une recherche, et des résultats de recherche à partir d'instances distantes manquants.

**REMARQUE** Assurez-vous que vos pare-feu Windows et ceux ceux ceux basés sur réseau sont configurés pour autoriser Linked Mode.

## **Rejoindre un groupe Linked Mode**

Il y a un ordre d'opérations précis pour rejoindre un groupe Linked Mode.

#### **Procédure**

1 Vérifiez si le nom du domaine vCenter Server correspond au nom de la machine. Si les noms ne correspondent pas, modifiez l'un d'eux ou les deux pour qu'ils coïncident.

<span id="page-27-0"></span>2 Mettez l'URL à niveau pour que ces noms soient compatibles avec le nouveau nom de domaine et le nouveau nom de la machine.

Si vous ne mettez pas à niveau les URL, les instances distantes de vCenter Server ne peuvent pas atteindre le système vCenter Server, car les entrées d'URL par défaut de vCenter Server ne sont plus exactes.

3 Joignez le système vCenter Server à un groupe Linked Mode.

Si une instance de vCenter Server ne peut plus être joignable par les instances distantes de vCenter Server, on peut constater les symptômes suivants :

- n Les clients se connectant aux autres systèmes vCenter Server du groupe ne peuvent afficher les informations appartenant au système vCenter Server sur lequel vous avez modifié le nom de domaine parce que les utilisateurs ne peuvent pas se connecter au système.
- n Tous les utilisateurs actuellement connectés au système vCenter Server risquent d'être déconnectés.
- n Les requêtes de recherche ne retournent aucun résultat du système vCenter Server.

Pour résoudre ce problème, assurez-vous que la clé Virtualcenter.VimApiUrl pointe vers l'emplacement où les services Web vSphere Client et les clients SDK peuvent accéder au système vCenter Server et que les clés de Virtualcenter.VimWebServicesUrl pointent vers l'emplacement où vCenter Server est installé. Pour la clé Virtualcenter.Instancename, modifiez la valeur de sorte que le nom modifié apparaisse dans la vue d'inventaire de vCenter Server.

#### **Suivant**

Si vous ne pouvez pas rejoindre une instance de vCenter Server, vous pouvez résoudre le problème avec les actions suivantes :

- n Assurez-vous que la machine est groupée dans la bonne unité organisationnelle du contrôleur de domaine correspondant.
- n Lorsque vous installez vCenter Server, assurez-vous que le compte utilisateur connecté possède les privilèges d'administrateur sur la machine.
- n Pour résoudre les problèmes de confiance entre une machine et le contrôleur de domaine, retirez la machine du domaine puis rajoutez-la à nouveau au domaine.
- n Assurez-vous que le cache des règles Windows est à niveau, exécutez la commande gpupdate /force depuis la ligne de commande Windows. Cette commande effectue une mise à niveau des règles du groupes.

Si l'hôte local ne peut pas atteindre l'hôte distant pendant l'opération pour le rejoindre, vérifiez ce qui suit :

- n L'adresse IP du vCenter Server distant ou le nom de domaine entièrement qualifié est correct.
- Le port LDAP du vCenter Server distant est correct.
- Le service VMwareVCMSDS fonctionne.

# **Configurer un pare-feu Windows pour autoriser un accès programme spécifié**

vCenter Server utilise Microsoft ADAM/AD LDS pour activer Linked Mode, qui se sert du mappeur de port Windows RPC pour ouvrir les ports de réplication RPC. Lorsque vous installez vCenter Server en Linked Mode, vous devez modifier la configuration du pare-feu sur la machine locale .

Une configuration incorrecte des pare-feu peut entraîner une incohérence des licences et des rôles entre les instances.

#### **Prérequis**

n La version de Windows doit être antérieure à Windows Server 2008. Pour Windows Server 2008, Windows configure automatiquement le pare-feu pour permettre l'accès.

<span id="page-28-0"></span>n Aucun pare-feu basé sur réseau ne peut exister entre les instances Linked Mode de vCenter Server. Pour les environnements avec des pare-feux basés sur réseau, voir « Configurer l'accès via pare-feu en ouvrant les ports sélectionnés », page 29.

#### **Procédure**

- 1 Sélectionnez **[Démarrer] > [Exécuter]** .
- 2 Saisissez **firewall.cpl** et cliquez sur **[OK]** .
- 3 Assurez-vous que le pare-feu est paramétré pour autoriser les exceptions.
- 4 Cliquez sur l'onglet **[Exceptions]** .
- 5 Cliquez sur **[Ajouter un programme]** .
- 6 Ajoutez une exception pour C:\Windows\ADAM\dsamain.exe et cliquez sur **[OK]** .
- 7 Cliquez sur **[OK]** .

### **Configurer l'accès via pare-feu en ouvrant les ports sélectionnés**

vCenter Server utilise Microsoft ADAM/AD LDS pour activer Linked Mode, qui se sert du mappeur de port Windows RPC pour ouvrir les ports de réplication RPC. Lorsque vous installez vCenter Server en Linked Mode, la configuration de tous les pare-feu basés sur réseau doit être modifiée.

Une configuration incorrecte des pare-feu peut entraîner une incohérence des licences et des rôles entre les instances.

#### **Procédure**

Configurez les ports Windows RPC pour qu'ils autorisent génériquement les ports sélectifs pour les communications RPC machine à machine.

Choisissez l'une des méthodes suivantes.

- n Modifiez les paramètres du registre. Reportez-vous à la section <http://support.microsoft.com/kb/154596/en-us>.
- Utilisez l'outil RPCCfg.exe de Microsoft. Reportez-vous à la section <http://support.microsoft.com/kb/908472/en-us>.

# **Configuration de la journalisation de VMware Inventory Service**

Avant de générer une requête de bundle de support, servant à faciliter un meilleur dépannage, vous devez reconfigurer le niveau de journalisation de VMware Inventory Service à TRACE.

#### **Problème**

Vous pouvez avoir à changer la configuration de la journalisation de votre vCenter Server si l'un des problèmes répertoriés se produit lors de votre utilisation de vSphere Client ou de vSphere Web Client.

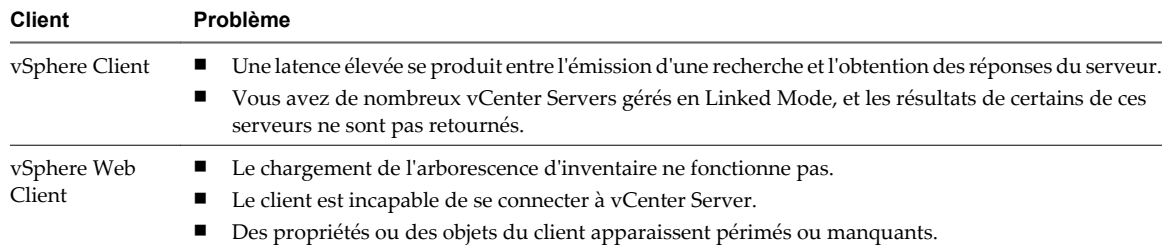

#### <span id="page-29-0"></span>**Solution**

- 1 Ouvrez <Inventory Service install location>\lib\server\config\log4j.properties.
- 2 Changez les clés log4j.logger.com.vmware.vim et log4j.appender.LOGFILE.Threshold du nouveau niveau de journalisation.

Par exemple, log4j.logger.com.vmware.vim = TRACE (or log4j.appender.LOGFILE.Threshold = TRACE) définit la journalisation de l'Inventory Service à trace.

Les niveaux de journalisation valides sont TRACE, DEBUG, INFO, WARN, ERROR, dans l'ordre croissant de verbosité.

3 Redémarrez le VMware Inventory Service afin de relever le nouveau niveau de journalisation.

# **Erreur de manipulation du jeton d'authentification**

La création d'un mot de passe ne satisfaisant pas les exigences d'authentification de l'hôte provoque une erreur.

#### **Problème**

Lorsque vous créez un mot de passe au niveau de l'hôte, le message d'erreur suivant s'affiche : Une erreur générale du système s'est produite : mot de passe : Erreur de manipulation de jeton d'authentification.

#### **Cause**

L'hôte contrôle la conformité du mot de passe à l'aide du plug-in d'authentification par défaut, pam\_passwdqc.so. Si le mot de passe n'est pas conforme, l'erreur s'affiche.

#### **Solution**

Lorsque vous créez un mot de passe, composez-le d'un mélange de caractères de quatre classes différentes : des lettres minuscules, des lettres majuscules, des chiffres et des caractères spéciaux tels qu'un caractère de soulignement ou un tiret.

Votre mot de passe doit être conforme aux conditions de longueur suivantes.

- Le mot de passe comportant des caractères d'une ou deux classes doit contenir au moins huit caractères.
- Le mot de passe comportant des caractères de trois classes doit contenir au moins sept caractères.
- Le mot de passe comportant des caractères des quatre classes doit contenir au moins six caractères.

**REMARQUE** Un caractère en majuscule au début d'un mot de passe ne compte pas dans le nombre de classes de caractères utilisées. Un chiffre à la fin d'un mot de passe ne compte pas dans le nombre de classes de caractères utilisées.

Vous pouvez aussi vous servir d'une phrase de passe, qui est une phrase composée d'au moins trois mots, ayant une longueur de 8 à 40 caractères chacun.

Pour plus d'informations, voir la documentation *Sécurité vSphere*.

# <span id="page-30-0"></span>**Une erreur de l'ensemble de règles Active Directory provoque une défaillance de conformité du profil d'hôte**

L'application d'un profil d'hôte qui spécifie un domaine Active Directory à associer provoque une défaillance de conformité.

#### **Problème**

Lorsque vous appliquez un profil d'hôte qui spécifie un domaine Active Directory à associer, mais que vous n'activez pas l'ensemble de règles **[activeDirectoryAll]** au niveau de la configuration du pare-feu, une défaillance de conformité se produit. Le vSphere Client affiche le message d'erreur Défaillances au niveau du profil d'hôte : L'ensemble de règles activedirectoryAll ne correspond pas à la spécification. La défaillance de conformité se produit également lorsque vous appliquez un profil d'hôte pour laisser un domaine Active Directory, mais que vous ne désactivez pas l'ensemble de règles **[activeDirectoryAll]** au niveau du profil d'hôte.

#### **Cause**

Active Directory requiert l'ensemble de règles de pare-feu intitulé **[activeDirectoryAll]** . Vous devez activer l'ensemble de règles au niveau de la configuration du pare-feu. Si vous oubliez ce paramètre, le système ajoute les règles de pare-feu nécessaires lors de l'association de l'hôte au domaine, mais l'hôte ne sera pas conforme en raison de l'absence de correspondance des règles de pare-feu. L'hôte ne sera pas non plus conforme si vous le supprimez du domaine sans avoir désactivé l'ensemble de règles Active Directory.

#### **Solution**

- 1 Dans l'inventaire de vSphere Client, cliquez avec le bouton droit sur le profil d'hôte et choisissez **[Modifier le profil]** .
- 2 Développez le profil d'hôte dans le panneau gauche et choisissez **[Configuration du pare-feu] > [Configuration de l'ensemble de règles] > [activeDirectoryAll]** .
- 3 Dans le panneau droit, cliquez sur **[Modifier]** .
- 4 Cochez la case **[Option d'activation de l'ensemble de règles]** .

Décochez la case si l'hôte quitte le domaine.

5 Cliquez sur **[OK]** .

# <span id="page-32-0"></span>**Dépannage des clusters 3**

Les rubriques de dépannage des clusters proposent des solutions aux problèmes potentiels qui peuvent apparaître lors de l'utilisation de vos hôtes et banques de données dans les clusters vSphere DRS, vSphere HA ou vSphere Storage DRS.

Vous pouvez avoir un message d'erreur lorsque vous essayez d'utiliser vSphere HA ou vSphere FT. Pour plus d'informations sur ces messages d'erreur, voir l'article dans la base de connaissances VMware accessible à l'adresse [http://kb.vmware.com/kb/1033634.](http://kb.vmware.com/kb/1033634)

Ce chapitre aborde les rubriques suivantes :

- « Dépannage du contrôle d'admission vSphere HA », page 33
- [« Dépannage des banques de données à signal de pulsation », page 35](#page-34-0)
- [« Dépannage des basculements vSphere HA », page 37](#page-36-0)
- [« Dépannage de vSphere Fault Tolerance dans des partitions réseau », page 38](#page-37-0)
- [« Dépannage du contrôle d'E/S de stockage », page 40](#page-39-0)
- [« Dépannage du DRS de stockage », page 41](#page-40-0)
- [« Impossible de créer un pool de ressources lors d'une connexion directe à l'hôte », page 46](#page-45-0)

# **Dépannage du contrôle d'admission vSphere HA**

vCenter Server utilise le contrôle d'admission pour garantir que suffisamment de ressources d'un cluster vSphere HA sont réservées pour la récupération de la machine virtuelle dans le cas d'une défaillance d'hôte. Si le contrôle d'admission vSphere HA ne fonctionne pas correctement, il n'existe aucune garantie pour que toutes les machines virtuelles du cluster puissent être redémarrées après une défaillance d'hôte.

## **Cluster rouge dû à des ressources de basculement insuffisantes**

Lorsque vous utilisez les règles de contrôle d'admission Défaillances d'hôte tolérées par le cluster, les clusters vSphere HA peuvent devenir non valides (rouges) en raison de ressources de basculement insuffisantes.

#### **Problème**

Si vous sélectionnez les règles de contrôle d'admission Défaillances d'hôte tolérées par le cluster et que certains problèmes surgissent, le cluster devient rouge.

#### <span id="page-33-0"></span>**Cause**

Ce problème peut survenir lorsque des hôtes du cluster sont déconnectés, en mode maintenance, ne répondent pas ou ont une erreur vSphere HA. Les hôtes déconnectés et en mode maintenance sont en général le résultat d'une action utilisateur. Les hôtes ne répondant pas ou ayant une erreur de possession sont en général le résultat d'un problème plus grave, par exemple, des hôtes ou des agents ayant échoué ou suite à l'existence d'un problème de mise en réseau.

Ce problème peut également provenir d'une autre cause éventuelle si votre cluster contient une machine virtuelle ayant beaucoup plus de de réservations de CPU ou de mémoire que les autres. Les règles de contrôle d'admission Défaillances d'hôte tolérées par le cluster sont basées sur le calcul de la taille du slot à partir de deux composants, les réservations de mémoire et de CPU d'une machine virtuelle. Si le calcul de cette taille de slot est faussé par des machines virtuelles déviantes, les règles de contrôle d'admission peuvent devenir trop restrictives et avoir comme résultat un cluster rouge.

#### **Solution**

Vérifiez que tous les hôtes du cluster sont sains, c'est à dire, connectés, pas en mode maintenance et libres d'erreurs vSphere HA. Le contrôle d'admission vSphere HA prend en considération des ressources uniquement à partir d'hôtes sains.

# **Mise sous tension impossible de la machine virtuelle due à des ressources de basculement insuffisantes**

Vous pouvez avoir une panne de type ressources de basculement insuffisantes lors d'une tentative de mise sous tension d'une machine virtuelle dans un cluster vSphere HA.

#### **Problème**

Si vous sélectionnez les Règles de contrôle d'admission Défaillances d'hôte tolérées par le cluster et que certains problèmes apparaissent, vous pouvez être empêché de mettre sous tension une machine virtuelle en raison de ressources insuffisantes.

#### **Cause**

Ce problème peut avoir plusieurs causes.

n Des hôtes du cluster sont déconnectés, en mode maintenance, ne répondent pas ou ont une erreur vSphere HA.

Les hôtes déconnectés et en mode maintenance sont en général le résultat d'une action utilisateur. Les hôtes ne répondant pas ou ayant une erreur de possession sont en général le résultat d'un problème plus grave, par exemple, des hôtes ou des agents qui ont échoué ou suite à l'existence d'un problème de mise en réseau.

Le cluster contient des machines virtuelles qui ont beaucoup plus de réservations CPU ou de mémoire que les autres.

Les règles de contrôle d'admission Défaillances d'hôte tolérées par le cluster sont basées sur le calcul de la taille du slot à partir de deux composants, les réservations de mémoire et de CPU d'une machine virtuelle. Si le calcul de cette taille de slot est faussé par des machines virtuelles déviantes, les règles de contrôle d'admission peuvent devenir trop restrictives et avoir comme résultat une incapacité à mettre sous tension des machines virtuelles.

n Aucun slot libre dans le cluster.

Des problèmes se produisent s'il n'y a aucun slot de libre dans le cluster ou si la mise sous tension d'une machine virtuelle provoque une augmentation de la taille du slot en raison d'une réservation plus importante que celle des machines virtuelles existantes. Dans les deux cas, vous devez utiliser les fonctions avancées de vSphere HA pour réduire la taille du slot, utiliser d'autres règles de contrôle d'admission ou modifier les règles afin de tolérer des défaillances d'hôte moindres.

#### <span id="page-34-0"></span>**Solution**

Cliquez sur le lien **[Informations d'exécution avancées]** qui s'affiche dans la section vSphere HA de l'onglet **[Résumé]** du cluster au niveau de vSphere Client. Cette boîte d'informations affiche la taille du slot et le nombre de slots disponibles dans le cluster. Si la taille du slot apparaît trop grande, cliquez sur l'onglet **[Allocation des ressources]** du cluster et triez les machines virtuelles par réservation afin de déterminer laquelle a le plus de réservations de mémoire et de CPU. S'il existe des machines virtuelles déviantes ayant beaucoup plus de réservations que les autres, choisissez d'utiliser d'autres règles de contrôle d'admission vSphere HA (comme par exemple les règles de contrôle d'admission Pourcentage de ressources de cluster réservées) ou utilisez les options avancées de vSphere HA pour définir une limite absolue au niveau de la taille du slot. Ces deux options, néanmoins, augmentent le risque de fragmentation des ressources.

## **Moins de slots disponibles affichés que prévus**

La zone Informations d'exécution avancées peut afficher un nombre de slots disponibles dans le cluster plus petit que prévu.

#### **Problème**

Lorsque vous sélectionnez les règles de contrôle d'admission Défaillances d'hôte tolérées par le cluster, le lien **[Informations d'exécution avancées]** s'affiche dans la section vSphere HA de l'onglet **[Résumé]** du cluster du vSphere Client. Cliquer sur ce lien permet d'afficher des informations sur le cluster, notamment le nombre de slots disponibles pour mettre sous tension d'autres machines virtuelles dans le cluster. Ce nombre peut être plus petit que celui prévu sous certaines conditions.

#### **Cause**

La taille du slot est calculée en utilisant les plus grosses réservations et le dépassement de mémoire de n'importe quelle machine virtuelle mise sous tension dans le cluster. Toutefois, le contrôle d'admission de vSphere HA prend en considération uniquement les ressources qui sont disponibles sur un hôte pour des machines virtuelles. Cette quantité est inférieure à la quantité totale de ressources physiques disponibles sur l'hôte, puisqu'il existe certains dépassements de mémoire.

#### **Solution**

Réduisez si possible les réservations de la machine virtuelle, utilisez les options avancées de vSphere HA afin de réduire la taille du slot ou utilisez d'autres règles de contrôle d'admission.

# **Dépannage des banques de données à signal de pulsation**

Lorsque l'hôte principal d'un cluster vSphere HA ne peut plus communiquer avec un hôte secondaire sur le réseau de gestion, l'hôte principal utilise le signal de pulsation de la banque de données afin de déterminer si l'hôte secondaire peut avoir échoué ou se trouve dans une partition réseau. Si l'hôte secondaire a arrêté le signal de pulsation de la banque de données, cet hôte est considéré comme ayant échoué et ses machines virtuelles sont redémarrées ailleurs.

vCenter Server sélectionne automatiquement un ensemble préféré de banques de données pour le signal de pulsation. Cette sélection est effectuée avec l'objectif de maximiser le nombre d'hôtes ayant accès à une banque de données particulière et de minimiser la vraisemblance de sauvegarde des banques de données sélectionnées au niveau de la même baie de stockage ou du même serveur NFS. Dans la plupart des cas, cette sélection ne doit pas être changée. Toutefois, si vous devez remplacer une banque de données sélectionnée, vous pouvez aller jusqu'à la boîte de dialogue Paramètres du cluster et sélectionner la page Signal de pulsation de la banque de données pour définir d'autres banques de données. Seules les banques de données montées par au moins deux hôtes sont disponibles ici. Vous pouvez également voir quelles banques de données ont été sélectionnées par vSphere HA pour être utilisées en consultant l'onglet **[Banques de données à signal de pulsation]** de la boîte de dialogue État du cluster HA.

# <span id="page-35-0"></span>**La banque de données préférée de l'utilisateur n'a pas été choisie**

vCenter Server peut ne pas choisir la banque de données à laquelle vous donnez votre préférence pour le signal de pulsation du stockage vSphere HA.

#### **Problème**

Vous pouvez spécifier les banques de données préférées pour le signal de pulsation du stockage, et en fonction de cette préférence, vCenter Server détermine l'ensemble final des banques de données à utiliser. Toutefois, vCenter Server peut ne pas choisir les banques de données que vous spécifiez.

#### **Cause**

Ce problème peut se produire dans les cas suivants :

- Le nombre spécifié de banques de données est supérieur à celui demandé. vCenter Server choisit le nombre optimal de banques de données nécessaires parmi la préférence utilisateur établie et ignore le reste.
- Une banque de données spécifiée n'est pas optimale pour l'accessibilité des hôtes et la redondance des sauvegardes de stockage. D'une manière plus précise, la banque de données peut ne pas être choisie si elle n'est accessible qu'à un ensemble réduit d'hôtes dans le cluster. Une banque de données peut également ne pas être choisie si elle se trouve sur le même LUN ou le même serveur NFS que les banques de données ayant déjà été choisies par vCenter Server.
- Une banque de données spécifiée est inaccessible en raison de défaillances de stockage, par exemple, un arrêt de tous les chemins des baies de stockage ou une perte définitive des périphériques.
- Si le cluster contient une partition réseau, ou si un hôte est inaccessible ou isolé, l'hôte continue à utiliser les banques de données à signal de pulsation existantes même si les préférences utilisateur changent.

#### **Solution**

Vérifiez que tous les hôtes du cluster sont accessibles et ont l'agent vSphere HA en cours d'exécution. Assurezvous également que les banques de données spécifiées sont pour la plupart accessibles, et si toutes ne le sont pas, que les hôtes du cluster et que ces banques de données se trouvent sur différents serveurs NFS ou LUN.

# **Échec du démontage ou de la suppression de la banque de données**

Lors de votre tentative de démontage ou de suppression d'une banque de données, l'opération échoue.

#### **Problème**

L'opération de démontage ou de suppression d'une banque de données échoue si la banque de données a des fichiers ouverts. Pour ces opérations utilisateur, l'agent vSphere HA ferme tous les fichiers qu'il a ouvert, par exemple, les fichiers à signal de pulsation. Si l'agent est inaccessible par vCenter Server ou si l'agent ne peut pas purger les E/S en attente afin de fermer les fichiers, une défaillance de type L'agent HA de l'hôte '{hostName}' a échoué à mettre au repos l'activité des fichiers de la banque de données '{dsName} est déclenchée.

#### <span id="page-36-0"></span>**Cause**

Si la banque de données à démonter ou supprimer est utilisée pour le signal de pulsation, vCenter Server l'exclut du signal de pulsation et en choisit une nouvelle. Toutefois, l'agent ne reçoit pas les banques de données à signal de pulsation mises à jour s'il n'est pas accessible, c'est à dire, si l'hôte est isolé ou dans une partition réseau. Dans de tels cas, les fichiers à signal de pulsation ne sont pas fermés et l'opération utilisateur échoue. L'opération peut également échouer si la banque de données est inaccessible suite à des défaillances de stockage telles que l'arrêt de tous les chemins.

**REMARQUE** Lorsque vous supprimez une banque de données VMFS, cette dernière l'est de tous les hôtes de l'inventaire. Ainsi s'il existe des hôtes dans un cluster vSphere HA qui sont inaccessibles ou qui ne peuvent accéder à la banque de données, l'opération échoue.

#### **Solution**

Assurez-vous que la banque de données est accessible, ainsi que les hôtes concernés.

# **Dépannage des basculements vSphere HA**

vSphere HA assure la disponibilité élevée des machines virtuelles en les plaçant avec leurs hôtes respectifs dans un cluster. Les hôtes du cluster sont surveillés et, en cas de défaillance, les machines virtuelles d'un hôte défectueux sont redémarrés sur d'autres hôtes.

# **État de protection de la machine virtuelle incorrect**

Une machine virtuelle se trouvant dans un cluster vSphere HA est signalé par vSphere HA comme étant non protégée malgré sa mise sous tension pendant quelques minutes.

#### **Problème**

Lorsqu'une machine virtuelle est mise sous tension pendant plusieurs minutes et que son état de protection vSphere HA est toujours non protégé, vSphere HA pourrait ne pas essayer de redémarrer la machine virtuelle.

#### **Cause**

vCenter Server signale une machine virtuelle comme étant non protégée une fois que l'hôte principal vSphere HA qui est responsable de la machine virtuelle a enregistré vers le disque l'information que la machine virtuelle doit être redémarrée suite à une défaillance. Ce processus peut échouer pour différentes raisons.

L'hôte principal vSphere HA n'a pas été choisi ou vCenter Server n'est pas capable de communiquer avec lui.

Dans ce cas, vCenter Server signale l'état de l'hôte vSphere HA des hôtes du cluster en tant qu'Agent inaccessible ou Agent non initialisé et signale un problème de configuration du cluster n'ayant pu être trouvé par un hôte principal.

n De nombreux hôtes principaux existent et celui avec lequel vCenter Server communique n'est pas responsable de la machine virtuelle.

Des problèmes se produisent lorsque vCenter Server est en contact avec un hôte principal, mais suite à la partition d'un réseau de gestion, il existe de nombreux hôtes principaux, et l'agent avec qui vCenter Server communique n'est pas responsable de la machine virtuelle. Ce cas est vraisemblable si vCenter Server signale l'état vSphere HA de certains hôtes comme ayant un réseau partitionné.

n L'agent est dans l'incapacité d'accéder à la banque de données sur laquelle est stocké le fichier de configuration de la machine virtuelle.

vCenter Server peut être en contact avec l'hôte principal vSphere HA qui détient la machine virtuelle, mais l'agent est incapable d'accéder à la banque de données sur laquelle est stocké le fichier de configuration de la machine virtuelle. Ce cas peut se produire si une condition d'arrêt de tous les chemins affecte tous les hôtes du cluster.

#### <span id="page-37-0"></span>**Solution**

- 1 Évaluez si vCenter Server est en contact avec un hôte principal vSphere HA, et si ce n'est pas le cas, corrigez ce problème.
- 2 Si vCenter Server est en contact avec un hôte principal, évaluez s'il existe une partition réseau, et si tel est le cas, corrigez ce problème.
- 3 Si le problème persiste, évaluez si d'autres machines virtuelles utilisant la même banque de données pour leurs fichiers de configuration sont également non protégées.
- 4 Si ces machines virtuelles ne sont pas protégées, vérifiez que l'hôte principal vSphere HA puisse accéder à la banque de données.
- 5 Si aucune des précédentes étapes n'a résolu le problème, restaurez la protection en reconfigurant vSphere HA au niveau de l'hôte sur lequel la machine virtuelle s'exécute.

# **Échec de redémarrage de la machine virtuelle**

Suite à une défaillance de la machine virtuelle ou d'un hôte, une machine virtuelle ne peut être redémarrée.

#### **Problème**

Lorsqu'un hôte échoue ou qu'une machine virtuelle échoue alors que son hôte continue à s'exécuter, la machine virtuelle peut ne pas redémarrer ou redémarre seulement après un long moment.

#### **Cause**

vSphere HA peut ne pas redémarrer une machine virtuelle suite à une défaillance ou peut retarder son redémarrage pour plusieurs raisons.

- La machine virtuelle n'est pas protégée par vSphere HA au moment de la survenance de la défaillance.
- La capacité disponible est insuffisante sur des hôtes avec lesquels la machine virtuelle est compatible.
- n vSphere HA a essayé de redémarrer la machine virtuelle mais cette dernière a rencontré une erreur fatale à chacune de ses tentatives.
- Le redémarrage a en fait réussi.

## **Solution**

Pour éviter les défaillances de redémarrage de machine virtuelle, vérifiez que ces machines virtuelles sont protégées par vSphere HA après leur mise sous tension. Assurez-vous également que vos paramètres de contrôle d'admission correspondent à vos attentes de redémarrage en cas de défaillance. Maximiser la compatibilité entre les machines virtuelles et les hôtes du cluster peut également réduire la vraisemblance des défaillances de redémarrage.

# **Dépannage de vSphere Fault Tolerance dans des partitions réseau**

Lorsqu'un cluster vSphere HA rencontre une défaillance du réseau que vSphere utilise pour des communications inter-agents (le réseau de gestion), un sous-ensemble d'hôtes du cluster peut être dans l'impossibilité de communiquer avec d'autres hôtes du cluster. Dans ce cas, tous les hôtes qui peuvent communiquer entre eux sont considérés comme étant dans une partition réseau.

Une partition de cluster gêne des fonctions de gestion des clusters comme vMotion et peuvent affecter la capacité de vSphere HA à surveiller et redémarrer les machines virtuelles suite à une défaillance. Cette condition doit être corrigée le plus rapidement possible.

<span id="page-38-0"></span>Les partitions réseau dégradent également la fonctionnalité de vSphere Fault Tolerance. Par exemple, dans un cluster partitionné, une machine virtuelle principale (ou sa machine virtuelle secondaire) peut s'arrêter dans une partition gérée par un hôte principal qui n'est pas responsable de la machine virtuelle. Lorsqu'une machine virtuelle secondaire doit être redémarrée, vSphere HA le fait seulement si la machine virtuelle principale se trouve dans une partition gérée par l'hôte principal qui en est responsable. Finalement, vous devez corriger la partition réseau, mais tant que cela est possible, vous devez dépanner et corriger tous les problèmes qui apparaissent avec vos machines tolérantes aux pannes afin de garantir qu'elles sont correctement protégées.

# **La machine virtuelle principale reste à l'état Secondaire nécessaire**

Une machine virtuelle principale tolérante aux pannes peut rester à l'état secondaire nécessaire même si suffisamment de ressources sont disponibles pour démarrer la machine virtuelle secondaire.

#### **Problème**

vSphere HA peut ne pas redémarrer la machine virtuelle secondaire d'une paire de machines virtuelles vSphere Fault Tolerance (FT) même si suffisamment de ressources sont disponibles.

#### **Cause**

Pour redémarrer une machine virtuelle secondaire, vSphere HA a besoin que la machine virtuelle principale s'exécute sur un hôte qui est dans la même partition que celle contenant l'hôte principal vSphere HA responsable de la paire FT. Par ailleurs, l'agent vSphere HA se trouvant sur l'hôte de la machine virtuelle principale doit fonctionner correctement. Si ces conditions sont remplies, FT a également besoin qu'il y ait au moins un autre hôte dans la même partition qui soit compatible avec la paire FT et qui dispose d'un agent vSphere HA en fonctionnement.

#### **Solution**

Pour réparer cette condition, vérifiez les états de l'hôte vSphere HA rapportés par vCenter Server. Si les hôtes sont identifiés comme étant partitionnés, isolés ou injoignables, corrigez le problème avant de poursuivre. Dans certains cas, vous pouvez résoudre un problème de redémarrage en reconfigurant vSphere HA sur l'hôte que vCenter Server rapporte en tant qu'hôte principal. Toutefois, dans la plupart des cas, cette étape est insuffisante et vous devez corriger tous les problèmes d'état de l'hôte.

Après avoir adressé tous les problèmes d'état de l'hôte, vérifiez si d'autres hôtes du cluster que celui de la machine virtuelle principale sont incompatibles avec la paire de machine virtuelle FT. Vous pouvez évaluer la compatibIlité en essayant de migrer la machine virtuelle principale vers d'autres hôtes. Traitez toutes les incompatibilités qui sont découvertes.

#### **Problèmes de comportement de changement de rôle**

vCenter Server peut rapporter que la machine virtuelle principale d'une paire de machines virtuelles vSphere Fault Tolerance est mise hors tension, alors que la machine virtuelle secondaire est mise sous tension.

#### **Problème**

Suite à la survenance d'un basculement, vCenter Server peut d'une manière incorrecte rapporter que la machine virtuelle principale est mise hors tension, et que la machine virtuelle secondaire est mise sous tension et enregistrée au niveau de son hôte d'origine.

#### **Cause**

Cette erreur se produit lorsque vCenter Server est dans l'impossibilité de communiquer avec les hôtes sur lesquels les machines virtuelles principales et secondaires s'exécutent. vCenter Server rapporte que ces hôtes ne répondent pas et le problème persiste jusqu'à ce que vCenter Server soit capable de communiquer avec les hôtes.

#### <span id="page-39-0"></span>**Solution**

Pour résoudre ce problème, corrigez le problème de mise en réseau qui empêche vCenter Server de communiquer avec les hôtes dans le cluster.

# **Dépannage du contrôle d'E/S de stockage**

Les rubriques de dépannage du contrôle d'E/S de stockage proposent des solutions aux problèmes potentiels qui peuvent apparaître lors de l'utilisation du contrôle d'E/S de stockage avec des banques de données.

## **Hôte non pris en charge connecté à la banque de données**

Au niveau du vSphere Client, une alarme se déclenche lorsque vCenter Server détecte que la charge de travail d'un hôte peut avoir une incidence sur la performance.

#### **Problème**

L'alarme **[Hôte antérieur à la version 4.1 connecté à la banque de données ayant la fonction SIOC activée]** se déclenche.

#### **Cause**

La banque de donnée dispose de la fonction de contrôle d'E/S de stockage, mais n'est pas entièrement contrôlée par cette fonction en raison de la charge de travail externe.

Cette condition peut se produire si la banque de données ayant la fonction Contrôle d'E/S de stockage activée est connectée à un hôte qui ne prend pas en charge la fonction Contrôle d'E/S de stockage.

#### **Solution**

Vérifiez que tous les hôtes connectés à la banque de données prennent à charge la fonction Contrôle d'E/S de stockage.

## **Charge de travail non gérée détectée sur la banque de données**

Au niveau du vSphere Client, une alarme se déclenche lorsque vCenter Server détecte que la charge de travail d'un hôte peut avoir une incidence sur la performance.

#### **Problème**

L'alarme **[Une charge de travail non gérée est détectée sur la banque de données]** se déclenche.

#### **Cause**

La baie est partagée avec des charges de travail non-vSphere ou la baie exécute des tâches système telles que la réplication.

#### **Solution**

Il n'existe pas de solution. vCenter Server ne réduit pas la quantité totale d'E/S envoyée à la baie, mais continue à renforcer les partages.

# <span id="page-40-0"></span>**Dépannage du DRS de stockage**

Les rubriques de dépannage du DRS de stockage proposent des solutions aux problèmes potentiels qui peuvent apparaître lorsque vous utilisez des banques de données sur lesquelles le DRS de stockage est activé dans un cluster de banques de données.

# **Le DRS de stockage est désactivé sur un disque virtuel**

Même si le DRS de stockage est activé pour un cluster de banques de données, il peut être désactivé sur certains disques virtuels du cluster de banques de données.

#### **Problème**

Vous avez activé le DRS de stockage pour un cluster de banques de données, mais il est désactivé sur un ou plusieurs disques de machine virtuelle dans le cluster de banques de données.

#### **Cause**

Le DRS de stockage peut être désactivé sur un disque virtuel dans les cas suivants.

- Le fichier d'échange d'une machine virtuelle est local sur l'hôte (il est stocké dans une banque de données spécifiée qui se trouve sur l'hôte). Le fichier d'échange ne peut pas être déplacé et le DRS de stockage est désactivé pour le disque du fichier d'échange.
- n Un certain emplacement est défini pour le fichier d'échange .vmx d'une machine virtuelle. Le fichier d'échange ne peut pas être déplacé et le DRS de stockage est désactivé sur le disque du fichier d'échange .vmx.
- Le déplacement ou l'opération Storage vMotion sont actuellement désactivés pour la machine virtuelle dans vCenter Server (parce que, par exemple, d'autres opérations vCenter Server sont en cours sur la machine virtuelle). Le DRS de stockage DRS est désactivé jusqu'à ce que le déplacement ou l'opération Storage vMotion soient réactivés dans vCenter Server.
- n Le disque de base d'une machine virtuelle est protégée par vSphere HA et son déplacement entraînera la perte de la protection HA vSphere.
- Le disque est un fichier CD-ROM/ISO.
- Si le disque est un disque indépendant, le DRS de stockage est désactivé (sauf en cas de déplacement ou de placement d'un clone).
- Si la machine virtuelle dispose de fichiers système dans une banque de données autre que la banque de données de base (héritée), le DRS de stockage est désactivé sur le disque de base. Si vous utilisez Storage vMotion pour migrer manuellement le disque de base et les fichiers système dans les différentes banques de données seront tous placés dans la banque de données cible et le DRS de stockage sera activé sur le disque de base.
- Si la machine virtuelle dispose d'un disque dont les fichiers de base/rétablissement sont répartis dans différentes banques de données (héritées), le DRS de stockage du disque est désactivé. Si vous utililsez Storage vMotion pour migrer manuellement le disque, les fichiers dans les différentes banques de données seront tous placés dans la banque de données cible et le DRS de stockage sera activé sur le disque.
- n La machine virtuelle dispose de disques masqués (tels que des disques dans des snapshots précédents et non pas dans le snapshot actuel). Dans ce cas, le DRS de stockage est désactivé sur la machine virtuelle.
- La machine virtuelle est un modèle.
- vSphere Fault Tolerance est activé sur la machine virtuelle.
- La machine virtuelle partage des fichiers entre ses disques.

<span id="page-41-0"></span>■ La machine virtuelle est placée dans le DRS de stockage avec des banques de données définies manuellement.

#### **Solution**

Résolvez le problème qui entraîne la désactivation du DRS de stockage sur le disque.

## **La banque de données ne peut pas passer en mode maintenance**

Vous placez une banque de données en mode maintenance lorsque vous devez la mettre hors service pour en effectuer la maintenance. Une banque de données passe en mode maintenance ou quitte le mode uniquement à la demande de l'utilisateur.

#### **Problème**

Une banque de données dans un cluster de banques de données ne peut pas passer en mode maintenance. L'état d'Entrée en mode maintenance reste 1%.

#### **Cause**

Les disques de la banque de données ne peuvent pas être migrés avec Storage vMotion. Cette situation peut se produire dans les cas suivants.

- Le DRS de stockage est désactivé sur le disque.
- Les règles du DRS de stockage l'empêchent de faire des recommandations de migration pour le disque.

#### **Solution**

- n Le DRS de stockage est désactivé. Activez-le ou déterminez pourquoi il est désactivé. Reportez-vous à la section [« Le DRS de stockage est désactivé sur un disque virtuel », page 41](#page-40-0) pour déterminer les raisons pour lesquelles le DRS de stockage peut être désactivé.
- n Si des règles du DRS de stockage l'empêchent de faire des recommandations de migration, vous pouvez supprimer ou désactiver certains règles.
	- a Dans l'inventaire vSphere Client, cliquez avec le bouton droit de la souris sur le cluster de banques de données et sélectionnez **[Modifier les paramètres]** .
	- b Sélectionnez **[Règles]** , puis cliquez sur la règle.
	- c Cliquez sur **[Supprimer]** .
	- d Cliquez sur **[OK]** .
- Si les règles du DRS de stockage l'empêchent de faire des recommandations de migration, vous pouvez également affecter à l'option avancée IgnoreAffinityRulesForMaintenance du DRS de stockage la valeur 1.
	- a Dans l'inventaire vSphere Client, cliquez avec le bouton droit de la souris sur le cluster de banques de données et sélectionnez **[Modifier les paramètres]** .
	- b Sélectionnez **[Automatisation SDRS]** et cliquez sur **[Options avancées]** .
	- c Entrez **1** dans la colonne Valeur pour IgnoreAffinityRulesForMaintenance.
	- d Cliquez sur **[OK]** .

## **Le DRS de stockage ne fonctionne pas sur une banque de données**

Le DRS de stockage génère une alarme pour indiquer qu'il ne peut pas fonctionner dans la banque de données.

#### **Problème**

Le DRS de stockage génère un événement et une alarme et il ne peut pas fonctionner.

#### **Cause**

vCenter Server peut désactiver le DRS de stockage pour une banque de données dans les cas suivants.

La banque de données est partagée dans plusieurs centres de données.

Le DRS de stockage n'est pas pris en charge dans les banques de données partagées dans plusieurs centres de données. Cette configuration peut exister lorsqu'un hôte dans un centre de données monte une banque de données dans un autre centre de données ou qu'un hôte utilisant la banque de données est transféré vers un autre centre de données. Lorsqu'une banque de données est partagée dans plusieurs centres de données, l'équilibrage de charge E/S du DRS de stockage est désactivé pour l'ensemble du cluster de banques de données. Toutefois, l'équilibrage de l'espace du DRS de stockage reste actif pour l'ensemble des banques de données du cluster de banques de données qui ne sont pas partagées dans des centres de données.

La banque de données est connectée à un hôte non pris en charge.

Le DRS de stockage n'est pas pris en charge sur les hôtes ESX/ESXi 4.1 et antérieurs.

La banque de données est connectée à un hôte qui n'exécute pas le contrôle d'E/S de stockage.

#### **Solution**

- La banque de données doit être visibible dans un seul centre de données. Transférez les hôtes vers le même centre de données ou démontez la banque de données sur les hôtes qui résident dans d'autres centres de données.
- n Vérifiez que tous les hôtes associés au cluster de banques de données correspondent à la version ESXi 5.0 ou une version supérieure.
- n Assurez-vous que tous les hôtes associés au cluster de banques de données activent le contrôle d'E/S de stockage.

## **Le déplacement de plusieurs machines virtuelle dans un cluster de banques de données échoue**

La migration de plusieurs banques de données dans un cluster de banques de données échoue avec un message d'erreur une fois que la première machine virtuelle a été déplacée dans le cluster de banques de données.

#### **Problème**

Lorsque vous tentez de migrer plusieurs machines virtuelles dans un cluster de banques de données, la migration de certaines machines virtuelles réussit, mais la migration des machines suivantes échoue. vCenter Server affiche le message d'erreur : Espace disque insuffisant dans la banque de données.

#### **Cause**

Jusqu'à ce que chaque recommandation sur le placement ait été appliquée, les ressources d'espace apparaissent comme étant disponibles dans le DRS de stockage. Le DRS de stockage peut donc réallouer les ressources d'espace aux demandes d'espace suivantes.

#### **Solution**

Effectuez à nouveau les opérations de migration ayant échoué une par une et assurez-vous que chaque recommandation a été appliquée avant de demander la migration suivante.

# <span id="page-43-0"></span>**Le DRS de stockage génère une défaillance lors de la création d'une machine virtuelle**

Lorsque vous créez ou clonez une machine virtuelle dans un cluster de banques de données, le DRS de stockage peut générer une défaillance.

#### **Problème**

Lorsque vous tentez de créer ou de cloner une machine virtuelle dans un cluster de banques de données, vous pouvez recevoir le message d'erreur, Opération non autorisée dans l'état actuel.

#### **Cause**

Le DRS de stockage vérifie s'il y a des violations de règle lorsque vous créez une machine virtuelle dans une banque de données dont le DRS de stockage est activé. Si le DRS de stockage ne peut pas créer les disques de la nouvelle machine virtuelle en respectant les règles, il génère une défaillance. La défaillance est générée car le DRS de stockage ne peut pas référencer la machine virtuelle, qui est en cours de création et n'existe pas.

#### **Solution**

Vérifiez ou supprimez les règles, puis réessayez de créer ou de cloner la machine virtuelle.

# **Le DRS de stockage est activé sur une machine virtuelle déployée depuis un modèle OVF**

Le DRS de stockage est activé sur une machine virtuelle qui est déployée depuis un modèle OVF pour laquelle le DRS de stockage est désactivé. Ceci peut se produire lorsque vous déployez un modèle OVF dans un cluster de banques de données.

#### **Problème**

Lorsque vous déployez un modèle OVF avec le DRS de stockage désactivé dans un cluster de banques de données, le DRS de stockage est activé pour la machine virtuelle résultante.

#### **Cause**

Le vSphere Client applique le niveau d'automatisation par défaut du cluster de banques de données aux machines virtuelles déployées depuis un modèle OVF.

#### **Solution**

- 1 Pour modifier manuellement le niveau d'automatisation de la machine virtuelle, cliquez avec le bouton droit de la souris sur le cluster de banques de données et sélectionnez **[Modifier les paramètres]** .
- 2 Sélectionnez **[Paramètres de la machine virtuelle]** .
- 3 Décochez la case **[Garder les VMDK ensemble]** de la machine virtuelle.
- 4 Cliquez sur **[OK]** .

## **Une défaillance de violation de règle de DRS de stockage s'affiche plusieurs fois**

Lorsque vous tentez de mettre une banque de données en mode maintenance, la même défaillance de violation de règle d'affinité ou d'anti-affinité peut apparaître plusieurs fois dans la boîte de dialogue Défaillances.

#### **Problème**

La boîte de dialogue Défaillances affiche plusieurs instances de défaillances identiques mais, en réalité, chaque défaillance se rapporte à une banque de données différente. La boîte de dialogue Défaillances n'indique pas les noms des banques de données, et c'est pourquoi les défaillances apparaissent plusieurs fois.

#### <span id="page-44-0"></span>**Solution**

La boîte de dialogue Défaillances affiche toujours une défaillance de violation de règle pour chaque banque de données prise en compte pour le placement. Si vous souhaitez que la banque de données passe en mode maintenance, supprimez la règle qui empêche la migration de la machine virtuelle.

## **Les règles du DRS de stockage ne sont pas supprimées du cluster de banques de données**

Les règles d'affinité ou d'anti-affinité qui s'appliquent à une machine virtuelle ne sont pas supprimées lorsque vous supprimez une machine virtuelle d'un cluster de banques de données.

#### **Problème**

Lorsque vous supprimez une machine virtuelle d'un cluster de banques de données, et que cette machine virtuelle est soumise à une règle d'affinité ou d'anti-affinité dans un cluster de banques de données, la règle subsiste. Ceci vous permet de stocker des configurations de machine virtuelle dans des clusters de banques de données différents. Si la machine virtuelle est placée à nouveau dans le cluster de banques de données, la règle est appliquée. Vous ne pouvez pas supprimer la règle après avoir supprimé la machine virtuelle du cluster de banques de données.

#### **Cause**

vCenter Server conserve les règles pour une machine virtuelle qui est supprimée d'un cluster de banques de données si la machine virtuelle reste dans l'inventaire de vCenter Server.

#### **Solution**

Pour supprimer une règle d'une configuration de cluster de banques de données, vous devez la supprimer avant de supprimer la machine virtuelle à laquelle elle s'applique du cluster de banques de données.

- 1 Dans le vSphere Client, cliquez avec le bouton droit de la souris sur le cluster de banques de données et sélectionnez **[Modifier les paramètres]** .
- 2 Dans le volet droit, sélectionnez **[Règles]** .
- 3 Sélectionnez la règle à supprimer et cliquez sur **[Supprimer]** .
- 4 Cliquez sur **[OK]** .

#### **Aucune autre recommandation de placement du DRS de stockage n'est générée**

Lorsque vous créez, clonez ou déplacez une machine virtuelle, le DRS de stockage génère une seule recommandation de placement.

#### **Problème**

Le DRS de stockage génère une seule recommandation de placement lorsque vous créez, clonez ou déplacez une machine virtuelle. Aucune autre recommandation n'est fournie lorsque de nombreuses autres recommandations sont attendues.

#### **Cause**

Si l'hôte de destination indique d'une manière explicite l'emplacement du fichier d'échange de la machine virtuelle au niveau de la banque de données appartenant au cluster de la banque de données cible, les disques à mettre dans ce cluster ne forment pas de groupe d'affinité unique. Le DRS de stockage génère d'autres recommandations de placement seulement dans le cas d'un élément unique ou d'un groupe d'affinité unique. groupe.

#### <span id="page-45-0"></span>**Solution**

Acceptez la recommandation unique. Pour obtenir de nombreuses recommandations, choisissez un hôte de destination qui n'indique pas que l'emplacement du fichier d'échange de la machine virtuelle se trouve sur une banque de données appartenant au cluster de la banque de données cible.

# **Impossible de créer un pool de ressources lors d'une connexion directe à l'hôte**

Si vCenter Server n'est pas disponible, et qu'un hôte est géré par vCenter Server, vous pouvez avoir besoin de connecter l'hôte directement à vSphere Client afin de créer un pool de ressources ou effectuer des changements au niveau de la hiérarchie.

#### **Problème**

Vous ne pouvez pas créer de pool de ressources ou effectuer de changements au niveau de la hiérarchie lorsque vous connectez directement l'hôte géré à vSphere Client.

#### **Solution**

- 1 Dissocier l'hôte de vCenter Server.
	- a Au niveau du vSphere Client connecté directement à l'hôte, cliquez sur l'onglet **[Résumé]** .
	- b Dans Gestion de l'hôte, cliquez sur **[Dissocier l'hôte de vCenter Server]** .
	- c Cliquez sur **[OK]** .
- 2 Effectuez des changements au niveau de la hiérarchie du pool de ressources et/ou créez un pool de ressources.

Vos changements seront écrasés lorsque vous reconnecterez l'hôte à vCenter Server. Dans la plupart des cas, il s'agit du comportement souhaité. Les changements manuels effectués au niveau de la configuration du pool de ressources sont en général requis uniquement lorsque vCenter Server n'est pas disponible.

- 3 S'il s'avère nécessaire d'écraser la configuration du pool de ressources de vCenter Server avec vos changements, supprimez et ajoutez à nouveau l'hôte à l'inventaire de vCenter Server avant de vous reconnectez à vCenter Server.
	- a Par le biais de vSphere Client, connectez-vous au système de vCenter Server qui gère l'hôte.
	- b Effectuez un clic droit sur l'hôte dans l'inventaire et sélectionnez l'option **[Supprimer]** .
	- c Cliquez sur **[OK]** .

L'hôte est supprimé.

d Ajoutez à nouveau l'hôte à l'inventaire de vCenter Server.

Lorsque vous ajoutez à nouveau l'hôte à l'inventaire de vCenter Server, les changements que vous avez effectués au niveau de la hiérarchie du pool de ressources et le nouveau pool de ressources vont s'afficher dans le vSphere Client.

- e Au niveau du vSphere Client connecté au système de vCenter Server, sélectionnez **[Fichier] > [Nouveau] > [Ajouter un hôte]** .
- f Terminez l'assistant Ajouter un hôte.
- g Vérifiez que tous les nouveaux pools de ressources ou changements effectués au niveau de la hiérarchie s'affichent dans l'inventaire de vSphere Client.

# <span id="page-46-0"></span>**Dépannage du stockage 4**

Les rubriques de dépannage du stockage proposent des solutions potentielles qui peuvent apparaître lors de l'utilisation de vos hôtes dans l'environnement SAN. Pour plus d'informations sur la configuration du stockage SAN et le travail avec des banques de données, voir la documentation *Stockage vSphere*.

Ce chapitre aborde les rubriques suivantes :

- « Résolution des problèmes d'affichage de stockage SAN », page 47
- [« Résolution des problèmes de performance de SAN », page 49](#page-48-0)
- [« Les machines virtuelles dotées de RDM doivent ignorer la mise en cache SCSI INQUIRY », page 53](#page-52-0)
- n [« L'adaptateur iSCSI logiciel est désactivé lorsqu'il n'est pas nécessaire », page 53](#page-52-0)
- [« Echec dans le montage des banques de données NFS », page 54](#page-53-0)

# **Résolution des problèmes d'affichage de stockage SAN**

Lorsque vous utilisez le vSphere Client pour afficher les périphériques de stockage disponibles sur votre hôte, le résultat peut différer de ce que vous attendez. Plusieurs tâches de dépannage pouvant être exécutées existent afin de résoudre les problèmes d'affichage du stockage.

## **Résolution des problèmes d'affichage de stockage Fibre Channel**

Si les périphériques de stockage Fibre Channel ne s'affichent pas correctement dans le vSphere Client, effectuez des tâches de dépannage.

| Tâche de résolution des<br>problèmes  | <b>Description</b>                                                                                                    |
|---------------------------------------|----------------------------------------------------------------------------------------------------|
| Vérifiez la connectivité du<br>câble. | Si vous ne voyez pas de port, le problème peut venir de la connectivité du câble. vérifiez<br>les câbles en priorité. Assurez-vous que les câbles sont connectés aux ports et que la LED<br>indique une bonne connexion. Si une extrémité d'une câble ne montre pas de LED positive,<br>remplacez le câble.                                                                                                    |
| Vérifiez le zonage.                   | Le zonage limite l'accès à des périphériques de stockage spécifiques, augmente la sécurité,<br>et diminue le trafic sur le réseau. Certains fournisseurs de stockage n'autorisent que des<br>zones à initiateur unique. Dans ce cas, un HBA peut se trouver en de multiples zones vers<br>une cible unique. D'autres fournisseurs autorisent les zones à initiateurs multiples.<br>Consultez la documentation de votre fournisseur de stockage pour connaître les conditions<br>de zonage. Utilisez le logiciel du commutateur SAN pour configurer et administrer le<br>zonage. |

**Tableau 4-1.** Résolution des problèmes d'affichage de LUN Fibre Channel

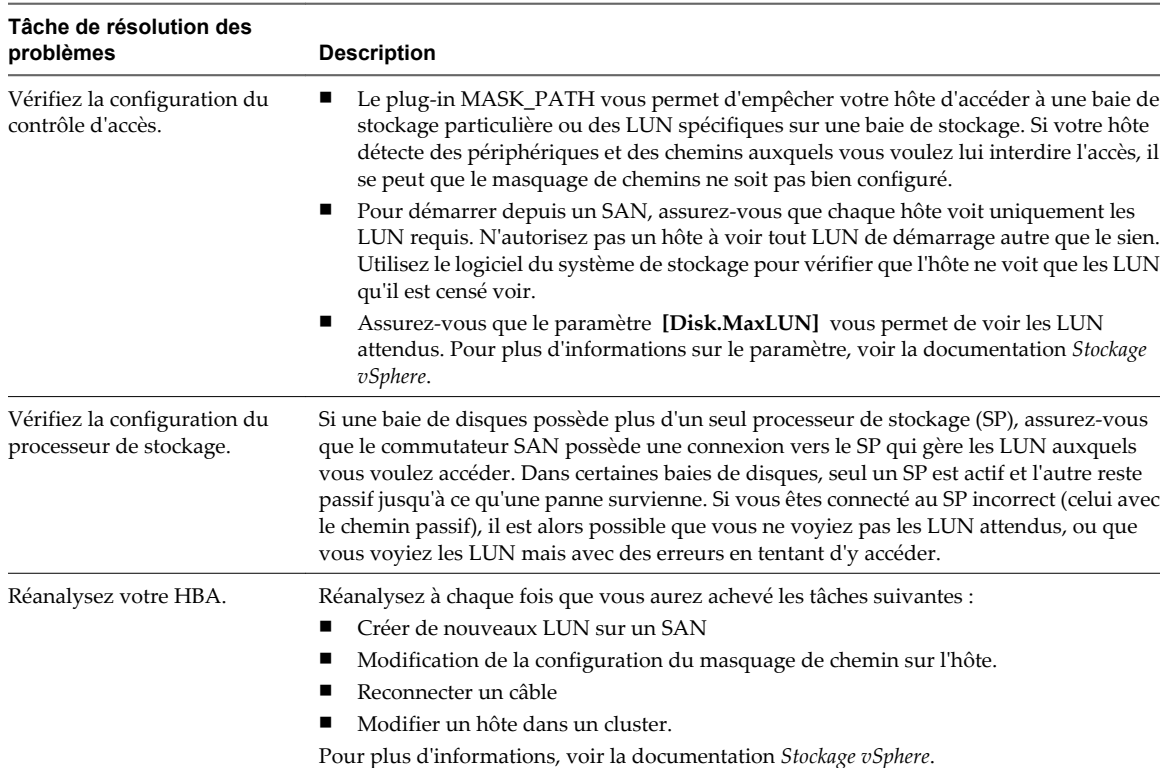

<span id="page-47-0"></span>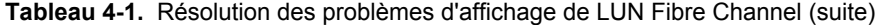

# **Résolution des problèmes d'affichage du stockage iSCSI**

Effectuez des tâches de dépannage si les périphériques de stockage iSCSI ne s'affichent pas correctement dans le vSphere Client.

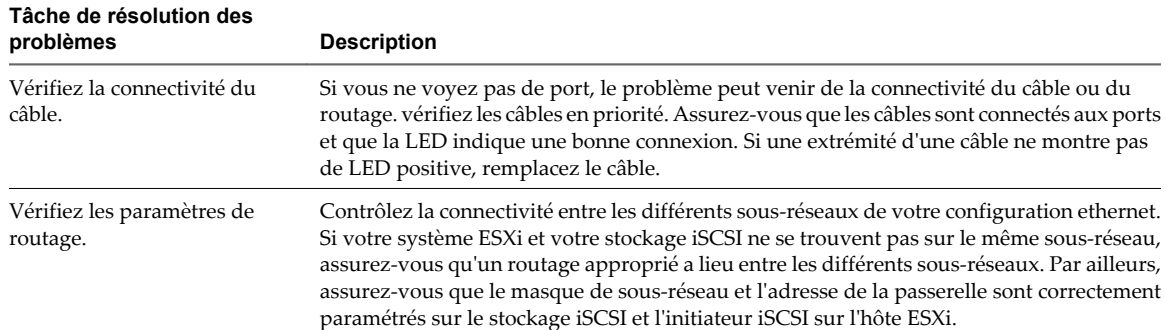

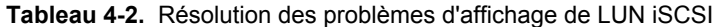

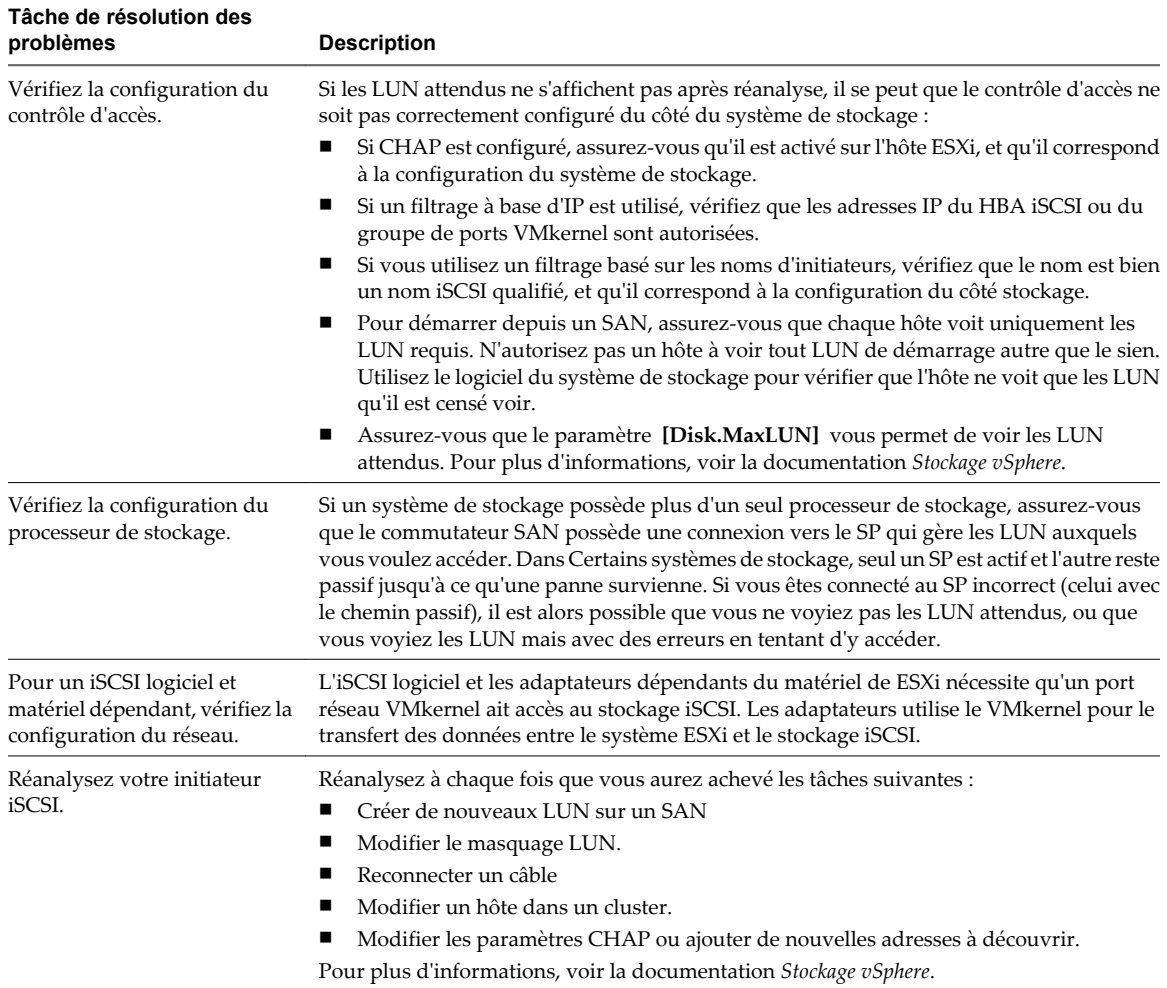

#### <span id="page-48-0"></span>**Tableau 4-2.** Résolution des problèmes d'affichage de LUN iSCSI (suite)

# **Résolution des problèmes de performance de SAN**

Plusieurs facteurs peuvent affecter d'une manière négative la performance de stockage dans l'environnement SAN ESXi. Parmi ces facteurs, on trouve trop de réservations SCSI, un écroulement de chemin et une profondeur de file d'attente LUN inadéquate.

## **Trop de réservations iSCSI provoquent une baisse de la performance de l'hôte**

Les opérations nécessitant l'obtention d'un verrouillage de fichier ou un verrouillage de métadonnées dans VMFS provoquent des réservations iSCSI à durée de vie limitée. Les réservations iSCSI verrouillent un LUN entier. Trop de réservations iSCSI demandées par un hôte peuvent provoquer une dégradation de la performance sur d'autres serveurs accédant au même VMFS.

#### **Problème**

Trop de réservations iSCSI provoquent une dégradation de la performance et des conflits de réservation iSCSI.

#### **Cause**

Plusieurs opérations nécessitent que VMFS utilise des réservations iSCSI.

- n Création, re-signature ou développement d'une banque de données VMFS
- Mise sous tension d'une machine virtuelle
- <span id="page-49-0"></span>n Création ou suppression d'un fichier
- Création d'un modèle
- n Déploiement d'une machine virtuelle à partir d'un modèle
- n Création d'une nouvelle machine virtuelle
- Migration d'une machine virtuelle avec vMotion
- Extension d'un fichier, tel qu'un disque virtuel légèrement provisionné

**REMARQUE** Les hôtes ESXi utilisent le mécanisme des réservations iSCSI seulement lorsque des périphériques de stockage ne prennent pas en charge l'accélération matérielle. Dans le cas de périphériques de stockage qui prennent en charge l'accélération matérielle, les hôtes utilisent le test atomique et définissent l'algorithme (ATS) afin de verrouiller le LUN. Pour plus d'informations sur l'accélération matérielle, voir la documentation *Stockage vSphere*.

#### **Solution**

Pour supprimer des sources éventuelles de conflits de réservation iSCSI, respectez les directives suivantes :

- n Sérialiser les opérations des LUN partagés, si possible, limiter le nombre d'opérations sur différents hôtes qui nécessitent une réservation iSCSI en même temps.
- n Augmenter le nombre de LUN et limiter le nombre d'hôtes qui accèdent au même LUN.
- n Réduire le nombre d'instantannés. Les instantannés provoquent de nombreuses réservations iSCSI.
- n Réduire le nombre de machines virtuelles par LUN. Suivre les recommandations disponibles dans *Configurations maximales*.
- n Vérifier que le dernier microprogramme HBA est installé sur tous les hôtes.
- n Vérifier que l'hôte dispose du dernier BIOS.
- n Garantir un bon paramétrage du Host Mode au niveau de la baie SAN.

## **L'écroulement de chemin provoque un ralentissement de l'accès au LUN**

Si votre hôte ESXi est dans l'impossibilité d'accéder à un LUN, ou si l'accès est très lent, vous pouvez avoir un problème avec la fonction d'écroulement de chemin, appelée également écroulement de LUN.

#### **Problème**

Votre hôte est dans l'impossibilité d'accéder à un LUN, ou l'accès est très lent. Les fichiers journaux de l'hôte peuvent indiquer de fréquents changements d'état des chemins.

#### **Cause**

Le problème peut provenir de la fonction d'écroulement de chemin. L'écroulement de chemin peut se produire lorsque deux hôtes accèdent au même LUN par le biais de différents processeurs de stockage (SP) et, par conséquent, le LUN n'est jamais disponible.

L'écroulement de chemin se produit en général sur des baies actives-passives. L'écroulement de chemin peut également se produire sur une baie directement connectée au basculement HBA sur un ou plusieurs nœuds. Les baies actives-actives ou les baies qui offrent des basculements transparents ne provoquent pas d'écroulement de chemin.

#### **Solution**

1 Vérifiez que tous les hôtes qui partagent le même ensemble de LUN sur les baies actives-passives utilisent le même processeur de stockage.

- <span id="page-50-0"></span>2 Corrigez toutes les incohérences de câblage ou de masquage entre différents hôtes et cibles SAN de sorte que tous les HBA voient les mêmes cibles.
- 3 Vérifiez que les règles de réclamation définies sur tous les hôtes qui partagent les LUN soient exactement les mêmes.
- 4 Configurez le chemin pour qu'il utilise le PSP le plus récemment utilisé, qui est celui défini par défaut.

# **Une augmentation de la latence des demandes d'E/S provoque une baisse de performance de la machine virtuelle**

Si l'hôte ESXi génère plus de commandes vers un LUN que la profondeur de la file d'attente du LUN le permet, le trop plein de commandes est mis en attente dans VMkernel. Cette action augmente la latence ou le délai de traitement des demandes d'E/S.

#### **Problème**

L'hôte met plus de temps pour traiter les demandes d'E/S et les machines virtuelles affichent une performance non satisfaisante.

#### **Cause**

L'origine du problème peut provenir d'une profondeur de file d'attente insuffisante. Les pilotes de périphérique iSCSI disposent d'un paramètre configurable appelé la profondeur de file d'attente du LUN qui détermine combien de commandes destinées à un LUN donné peuvent être actives en même temps. Si l'hôte génère plus de commandes vers un LUN, le trop plein de commandes est mis en attente dans le VMkernel.

#### **Solution**

1 Si la somme des commandes actives provenant de toutes les machines virtuelles dépasse d'une manière importante la profondeur du LUN, augmentez la profondeur de file d'attente.

La procédure que vous utilisez afin d'augmenter la profondeur de file d'attente dépend du type de l'adaptateur de stockage qu'utilise l'hôte.

2 Ajustez le paramètre Disk.SchedNumReqOutstanding pour qu'il corresponde à la valeur de la profondeur de file d'attente.

## **Ajustement de la profondeur de la file d'attente des HBA Emulex et QLogic**

Si vous n'êtes pas satisfait par la performance de votre hôte, modifiez la profondeur de file d'attente maximale des HBA QLogic ou Emulex.

Pour ajuster le paramètre de profondeur de file d'attente maximale , utilisez les commandes vCLI.

Dans la procédure, **--server=server\_name** spécifie le serveur cible. Le serveur cible spécifié vous invite à saisir un nom de serveur et un mot de passe. D'autres options de connexion, telles qu'un fichier de configuration ou de session, sont prises en charge. Pour obtenir une liste des options de connexion, reportez-vous à *Initiation aux interfaces de ligne de commande vSphere*.

#### **Prérequis**

Installez vCLI ou déployez la machine virtuelle de vSphere Management Assistant (vMA). Reportez-vous à la section *Initiation aux interfaces de ligne de commande vSphere*. Pour le dépannage, exécutez les commandes esxcli dans ESXi Shell.

#### **Procédure**

- 1 Vérifiez le module HBA actuellement chargé en entrant une des commandes suivantes :
	- n Pour QLogic : **esxcli --server=server\_name system module list |grep qla**
	- n Pour Emulex : **esxcli --server=server\_name system module list |grep lpfc**

<span id="page-51-0"></span>2 Ajustez la profondeur de file d'attente du module approprié.

**REMARQUE** Les exemples présentent les modules QLogic qla2xxx et Emulex lpfc820. Utilisez le module approprié, selon les résultats de la commande précédente.

- Pour QLogic : **esxcli --server=server\_name system module parameters set -m qla2xxx -p ql2xmaxqdepth=value**
- Pour Emulex : **esxcli --server=server\_name system module parameters set -m lpfc820 -p lpfc0\_lun\_queue\_depth=value**
- 3 Redémarrez l'hôte.
- 4 Vérifiez vos modifications en lançant la commande suivante :

**esxcli --server=server\_name system module parameters list -m=module**.

*module* est votre module QLogic ou Emulex, tel que lpfc820 ou qla2xxx.

### **Ajustement de la profondeur maximale de file d'attente pour le logiciel iSCSI**

Si vous remarquez des performances peu satisfaisantes sur les LUN de votre logiciel iSCSI, vous pouvez modifier la profondeur maximale de leur file d'attente à l'aide des commandes esxcli.

#### **Prérequis**

- n Installez vCLI ou déployez la machine virtuelle vSphere Management Assistant (vMA). Voir *Initiation aux interfaces de ligne de commande vSphere*. Pour effectuer des dépannages, vous pouvez exécuter les commandes esxcli dans ESXi Shell.
- Au niveau de la procédure, l'option de connexion --serveur=server\_name définit le serveur cible. Soyez prêt à entrer un nom utilisateur et un mot de passe lorsque le serveur cible vous y invite. Pour connaître la liste des autres options de connexion éventuelles, voir *Initiation aux interfaces de ligne de commande vSphere*.

#### **Procédure**

1 Exécutez la commande suivante :

```
esxcli --server=server_name system module parameters set -m iscsi_vmk -p
iscsivmk_LunQDepth=value
```
Le paramètre iscsivmk\_LunQDepth définit le nombre maximum de commandes en attente, ou la profondeur de file d'attente, pour chaque LUN accessible par l'adaptateur iSCSI logiciel. La valeur par défaut est 128.

- 2 Redémarrez votre système.
- 3 Vérifiez vos modifications en exécutant la commande **esxcli --server=server\_name system module parameters list -m iscsi\_vmk**.

**AVERTISSEMENT** Définir une profondeur de file d'attente supérieure à celle par défaut peut diminuer le nombre total de LUN pris en charge.

## **Changer un maximum de requêtes de disque en attente pour les machines virtuelles**

Si vous avez ajusté la longueur de la file d'attente LUN, modifiez la valeur du paramètre Disk.SchedNumReqOutstanding afin qu'elle corresponde à la profondeur de file d'attente. Le paramètre contrôle le nombre maximum de requêtes en attente que chaque machine virtuelle peut adresser au LUN.

Modifiez ce paramètre uniquement lorsque vous avez plusieurs machines virtuelles actives sur un LUN. Le paramètre ne s'applique pas lorsque une seule machine virtuelle est active sur un LUN. Dans ce cas, la bande passante est limitée par la profondeur de file d'attente de l'adaptateur de stockage.

#### <span id="page-52-0"></span>**Procédure**

- 1 Dans vSphere Client, sélectionnez l'hôte dans le panneau d'inventaire.
- 2 Cliquez sur l'onglet **[Configuration]** et cliquez sur **[Paramètres avancés]** dans Logiciel.
- 3 Cliquez sur **[Disque]** dans le panneau de gauche, puis recherchez **[Disk.SchedNumReqOutstanding]** dans la liste.
- 4 Modifiez sa valeur selon vos besoins, puis cliquez sur **[OK]** .

Cette modification peut avoir un impact sur la planification de bande passante, mais l'expérience a prouvé les améliorations obtenues en cas de charges de travail impliquant une grande quantité de disque.

# **Les machines virtuelles dotées de RDM doivent ignorer la mise en cache SCSI INQUIRY**

Les fournisseurs de stockage peuvent demander que les machines virtuelles dotées de RDM (matériel version 8) ignorent les données SCSI INQUIRY mises en cache par ESXi.

#### **Problème**

Certains systèmes d'exploitation invités ou certaines applications s'exécutant sur des machines virtuelles dotées de RDM font état d'un comportement imprévisible.

#### **Cause**

Ce comportement peut provenir des données SCSI INQUIRY mises en cache qui interfèrent avec les applications et les systèmes d'exploitation invités particuliers.

Lorsque l'hôte ESXi se connecte d'abord à un périphérique de stockage sur un SAN, il lance la commande SCSI INQUIRY pour obtenir des données d'identification de base à partir du périphérique. Par défaut ESXi met en cache les données SCSI INQUIRY reçues (Standard, page 80 et page 83) et les données restent par la suite inchangées.

#### **Solution**

u Configurez la machine virtuelle dotée de RDM afin d'ignorer la mise en cache de SCSI INQUIRY en ajoutant le paramètre suivant au fichier .vmx.

 $scsix: y.$ ignoreDeviceInquiryCache = "true"

où *x* est le nombre de contrôleurs SCSI et *y* le nombre cible SCSI du RDM.

Ce paramètre étant configurable uniquement sur des machines virtuelles dotées de matériel version 8, mettez à niveau la machine virtuelle avant d'ajouter le paramètre.

Activez ce paramètre seulement lorsque votre fournisseur de stockage vous recommande de le faire. Ce paramètre est nécessaire juste pour un nombre limité de baies de stockage et uniquement pour des systèmes d'exploitation invités particuliers.

# **L'adaptateur iSCSI logiciel est désactivé lorsqu'il n'est pas nécessaire**

Lorsque votre hôte utilise un adaptateur réseau avec iBFT, l'adaptateur iSCSI logiciel est toujours par défaut désactivé.

#### **Problème**

Après le premier démarrage de l'hôte de votre ESXi, l'adaptateur iSCSI logiciel est activé et apparaît dans le vSphere Client au niveau de la liste des adaptateurs de stockage.

#### <span id="page-53-0"></span>**Cause**

L'adaptateur réseau iBFT activé sur votre hôte induit la présence continue du logiciel iSCSI. Cette condition se produit même lorsque vous n'utilisez pas iBFT pour le démarrage d'iSCSI.

#### **Solution**

Si vous n'utilisez pas l'adaptateur réseau iBFT activé pour le démarrage d'iSCSI et ne souhaitez pas que l'adaptateur iSCSI logiciel soit activé, supprimez la configuration iBFT de l'adaptateur réseau. Ce processus étant propre au fournisseur, consultez la documentation de votre fournisseur pour de plus d'informations.

# **Echec dans le montage des banques de données NFS**

Les tentatives de montage des banques de données NFS avec des noms en langues étrangères se soldent par des échecs.

#### **Problème**

L'utilisation de caractères non-ASCII pour désigner des noms de fichier et de dossier au niveau du stockage NFS peut provoquer un comportement imprévisible. Par exemple, vous pouvez ne pas réussir à monter une banque de données ou mettre sous tension une machine virtuelle.

#### **Cause**

ESXi prend en charge l'utilisation de caractères non-ASCII pour désigner les noms de dossier et de fichier au niveau du stockage NFS, ainsi vous pouvez créer des banques de données et des machines virtuelles en utilisant des noms en langues étrangères. Toutefois, lorsque le serveur NFS sous-jacent n'offre pas de support d'internationalisation, des échecs imprévisibles peuvent se produire.

#### **Solution**

Vérifiez toujours que le serveur NFS sous-jacent offre un support d'internationalisation. Si le serveur ne le peut pas, utilisez uniquement des caractères ASCII.

# <span id="page-54-0"></span>**Index**

# **A**

Active Directory **[31](#page-30-0)** adaptateurs iSCSI logiciels, profondeur de file d'attente **[52](#page-51-0)** agent vSphere HA **[17–](#page-16-0)[20](#page-19-0)** authentification **[48](#page-47-0)** authentification CHAP **[48](#page-47-0)** Auto Deploy adresse DHCP **[26](#page-25-0)** avertissement de profil d'image **[22](#page-21-0)** dépannage **[21](#page-20-0)** échec de finalisation du démarrage **[24](#page-23-0)** erreur de dépassement du délai d'attente **[21](#page-20-0)** impossible de démarrer **[25](#page-24-0)** mauvaise image **[21](#page-20-0)** problème de démarrage réseau **[26](#page-25-0)** problème de redirection **[21](#page-20-0)** Serveur TFTP **[24](#page-23-0)** vidage de mémoire **[22](#page-21-0)**

# **B**

banques de données, mode maintenance **[42](#page-41-0)** banques de données NFS **[54](#page-53-0)** basculements vSphere HA **[37](#page-36-0)**

# **C**

caractères non-ASCII **[54](#page-53-0)** certificats hôtes **[15](#page-14-0), [16](#page-15-0)** vCenter Server **[15](#page-14-0)** certificats hôtes **[15,](#page-14-0) [16](#page-15-0)** certificats vCenter Server **[15](#page-14-0), [16](#page-15-0)** Cluster rouge **[33](#page-32-0)** cluster vSphere HA **[38](#page-37-0)** clusters de banques de données, mode maintenance **[42](#page-41-0)** commande gpupdate /force **[27](#page-26-0)** contrôle, Contrôle d'E/S de stockage **[40](#page-39-0)** contrôle d'admission vSphere HA **[33](#page-32-0)** Contrôle d'admission vSphere HA **[33](#page-32-0)** Contrôle d'E/S de stockage contrôle **[40](#page-39-0)** dépannage **[40](#page-39-0)** contrôleur de domaine **[27](#page-26-0)**

# **D**

défaillances de redémarrage de vSphere HA **[38](#page-37-0)** démonter une banque de données **[36](#page-35-0)** dépannage extensions **[27](#page-26-0)** Linked Mode **[27](#page-26-0)** périphériques USB **[11,](#page-10-0) [12](#page-11-0)** plug-ins **[27](#page-26-0)** dépannage de Fault Tolerance **[7](#page-6-0)** Dépannage de machines virtuelles **[7](#page-6-0)** Dépannage des hôtes **[15](#page-14-0)** dépannage du stockage **[47](#page-46-0)** Disk.SchedNumReqOutstanding **[52](#page-51-0)** DNS **[27](#page-26-0)** DRS de stockage défaillances **[44](#page-43-0)** dépannage **[41](#page-40-0)** désactivation **[44](#page-43-0)** désactivé **[41](#page-40-0)** modèles OVF **[44](#page-43-0)** placement **[45](#page-44-0)** recommandations **[45](#page-44-0)** règles d'affinité **[45](#page-44-0)** suppression des règles d'affinité **[45](#page-44-0)** violation de règle **[44](#page-43-0)**

# **E**

écroulement de chemin **[50](#page-49-0)** écroulement de LUN **[50](#page-49-0)** erreur de dépassement du délai d'attente, Auto Deploy **[21](#page-20-0)** état de l'hôte vSphere HA Agent inaccessible **[17](#page-16-0)** Agent Non initialisé **[17](#page-16-0)** Erreur d'initialisation **[18](#page-17-0)** Erreur de non initialisation **[19](#page-18-0)** Hôte en échec **[19](#page-18-0)** Réseau isolé **[20](#page-19-0)** Réseau partitionné **[19](#page-18-0)** exigences de mot de passe **[30](#page-29-0)** extensions, dépannage **[27](#page-26-0)**

# **F**

Fault Tolerance dépannage **[7](#page-6-0)[–10](#page-9-0)** journalisation **[10](#page-9-0)** ft.maxSwitchoverSeconds **[9](#page-8-0)**

# **G**

GUID **[27](#page-26-0)**

# **H**

HBA, profondeur de file d'attente **[51](#page-50-0)** hôte surchargé **[8](#page-7-0)**

# **I**

iBFT **[53](#page-52-0)** Informations d'exécution avancées **[35](#page-34-0)** IPv4 **[19](#page-18-0)** IPv6 **[19](#page-18-0)**

# **J**

journalisation de TRACE **[29](#page-28-0)**

# **L**

Linked Mode accessibilité **[27](#page-26-0)** dépannage **[27](#page-26-0)[–29](#page-28-0)** LUN non visible, visibilité SP **[47](#page-46-0), [48](#page-47-0)**

# **M**

Machine virtuelle principale **[38,](#page-37-0) [39](#page-38-0)** Machine virtuelle secondaire **[38](#page-37-0), [39](#page-38-0)** machines virtuelles **[13](#page-12-0)** machines virtuelles orphelines, récupérer **[12](#page-11-0)** machines virtuelles, orphelines **[12](#page-11-0)** mise à niveau de la politique de groupes **[27](#page-26-0)** mode maintenance, banques de données **[42](#page-41-0)**

# **P**

package vmware-fdm **[23](#page-22-0)** paramètres avancés, Disk.SchedNumReqOutstanding **[52](#page-51-0)** paramètres du registre **[28,](#page-27-0) [29](#page-28-0)** pare-feu basé sur réseau **[29](#page-28-0)** Windows **[28](#page-27-0)** partition réseau **[35](#page-34-0), [36](#page-35-0), [38](#page-37-0)** performances, problèmes **[49](#page-48-0)** périphériques de stockage, problèmes d'affichage **[47](#page-46-0)** périphériques USB, messages d'erreurs **[11](#page-10-0), [12](#page-11-0)** plug-ins, dépannage **[27](#page-26-0)** pools de ressources **[46](#page-45-0)**

problèmes performances **[49](#page-48-0)** visibilité **[47,](#page-46-0) [48](#page-47-0)** problèmes de visibilité **[47,](#page-46-0) [48](#page-47-0)** profils d'hôte, défaillance de conformité **[31](#page-30-0)** profondeur de file d'attente **[51,](#page-50-0) [52](#page-51-0)** profondeur de file d'attente du LUN **[51](#page-50-0)** profondeur de file d'attente maximale de HBA **[51](#page-50-0)**

# **R**

règles d'affinité machine virtuelle/hôte **[38](#page-37-0)** Règles de contrôle d'admission Défaillances d'hôte tolérées par le cluster **[33–](#page-32-0)[35](#page-34-0)** Règles de contrôle d'admission Pourcentage de ressources de cluster réservées **[34](#page-33-0)** relais USB, dépannage **[11](#page-10-0)** réponse d'isolation de l'hôte **[20](#page-19-0)** requêtes de disque en attente **[52](#page-51-0)** réservations iSCSI, réduction **[49](#page-48-0)** RPCCfg.exe **[28](#page-27-0), [29](#page-28-0)**

# **S**

SCSI INQUIRY **[53](#page-52-0)** SDK **[27](#page-26-0)** Serveur TFTP, Auto Deploy **[24](#page-23-0)** signal de pulsation de banque de données **[36](#page-35-0)** signal de pulsation de la banque de données **[35](#page-34-0)** supprimer une banque de données **[36](#page-35-0)**

# **T**

taille du slot **[33–](#page-32-0)[35](#page-34-0)**

# **U**

URL, configuration **[27](#page-26-0)**

# **V**

vCenter Server, configuration d'URL **[27](#page-26-0)** vCenterServer.VimApiUrl **[27](#page-26-0)** vCenterServer.VimWebServicesUrl **[27](#page-26-0)** Virtualisation matérielle (HV) **[7](#page-6-0), [8](#page-7-0)** visibilité SP, LUN non visible **[47](#page-46-0), [48](#page-47-0)** VMFS **[10](#page-9-0), [36](#page-35-0)** VMware Inventory Service **[29](#page-28-0)** vSphere DRS **[38](#page-37-0)** vSphere Fault Tolerance **[38,](#page-37-0) [39](#page-38-0)** vSphere HA, Auto Deploy **[23](#page-22-0)** VWS **[27](#page-26-0)**